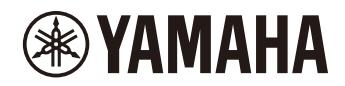

# P-225 PIANINO CYFROWE

P-223

**Podręcznik operacji zaawansowanych**

### <span id="page-1-4"></span><span id="page-1-0"></span>**Podręcznik użytkownika (broszura dostarczona w opakowaniu produktu)**

Zawiera objaśnienie podstawowych funkcji instrumentu, a także "Zalecenia", które należy przeczytać przed użyciem instrumentu.

#### **Podręcznik operacji zaawansowanych (ten podręcznik)**

Zawiera objaśnienie wszystkich funkcji instrumentu, w tym funkcji zaawansowanych i dotyczących standardu MIDI.

#### **Ogólna treść uwag**

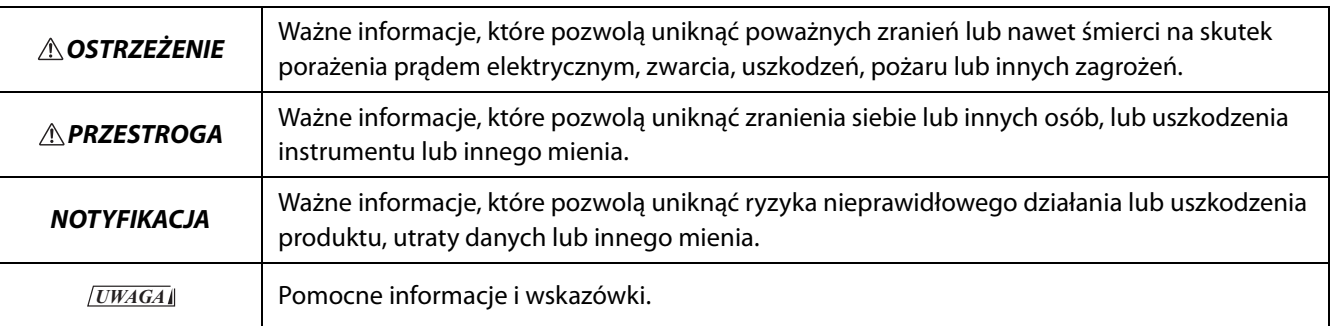

#### <span id="page-1-1"></span>**Skrócony opis działania**

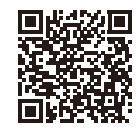

https://manual.yamaha.com/mi/kb-ekb/p-225/qg/

Pokazuje w formie schematów funkcje przypisane do klawiatury. Można go wydrukować i umieścić na pulpicie na nuty do wykorzystania jako podręczną pomoc dla ważnych operacji.

#### <span id="page-1-6"></span>**Smart Pianist User Guide (Przewodnik użytkownika aplikacji Smart Pianist)**

Zawiera objaśnienie konfiguracji i obsługi urządzenia przenośnego ze specjalną aplikacją [Smart Pianist](#page-47-0) ([strona 48](#page-47-0)) służącą do sterowania instrumentem.

#### <span id="page-1-5"></span>**Smart Device Connection Manual (Instrukcja podłączania urządzeń przenośnych)**

<span id="page-1-3"></span>Zawiera objaśnienie sposobu podłączania instrumentu do urządzeń przenośnych takich jak smartfony, tablety itp.

#### **Computer-related Operations (Praca z komputerem)**

Zawiera instrukcje dotyczące podłączania instrumentu do komputera oraz innych operacji.

Aby uzyskać te instrukcje, odwiedź poniższą witrynę internetową firmy Yamaha:

#### <span id="page-1-2"></span>**Yamaha Downloads**

https://download.yamaha.com/

Po wybraniu kraju i kliknięciu "Manual Library" (Biblioteka instrukcji) wpisz nazwę modelu itp., aby wyszukać żądane pliki.

\* Ogólny opis standardu MIDI i wydajnych metod jego wykorzystania można znaleźć, wyszukując "MIDI Basics" (Podstawy MIDI) (tylko w języku angielskim, niemieckim, francuskim i hiszpańskim) w powyższej witrynie internetowej.

#### **Informacje o podręczniku**

- Ilustracje przedstawione w niniejszej instrukcji służą wyłącznie do celów poglądowych.
- O ile nie podano inaczej, ilustracje przedstawione w niniejszej instrukcji bazują na modelu P-225 (w języku angielskim).
- Windows jest zarejestrowanym znakiem towarowym firmy Microsoft<sup>®</sup> Corporation w Stanach Zjednoczonych i innych krajach.
- Znak słowny i logo Bluetooth są zarejestrowanymi znakami towarowymi firmy Bluetooth SIG, Inc. i jakiekolwiek użycie tych znaków przez firmę Yamaha Corporation odbywa się w ramach licencji.

# <sup>8</sup>Bluetooth<sup>®</sup>

• Nazwy firm i produktów wymienione w niniejszej instrukcji są znakami towarowymi lub zastrzeżonymi znakami towarowymi odpowiednich firm.

# Spis treści

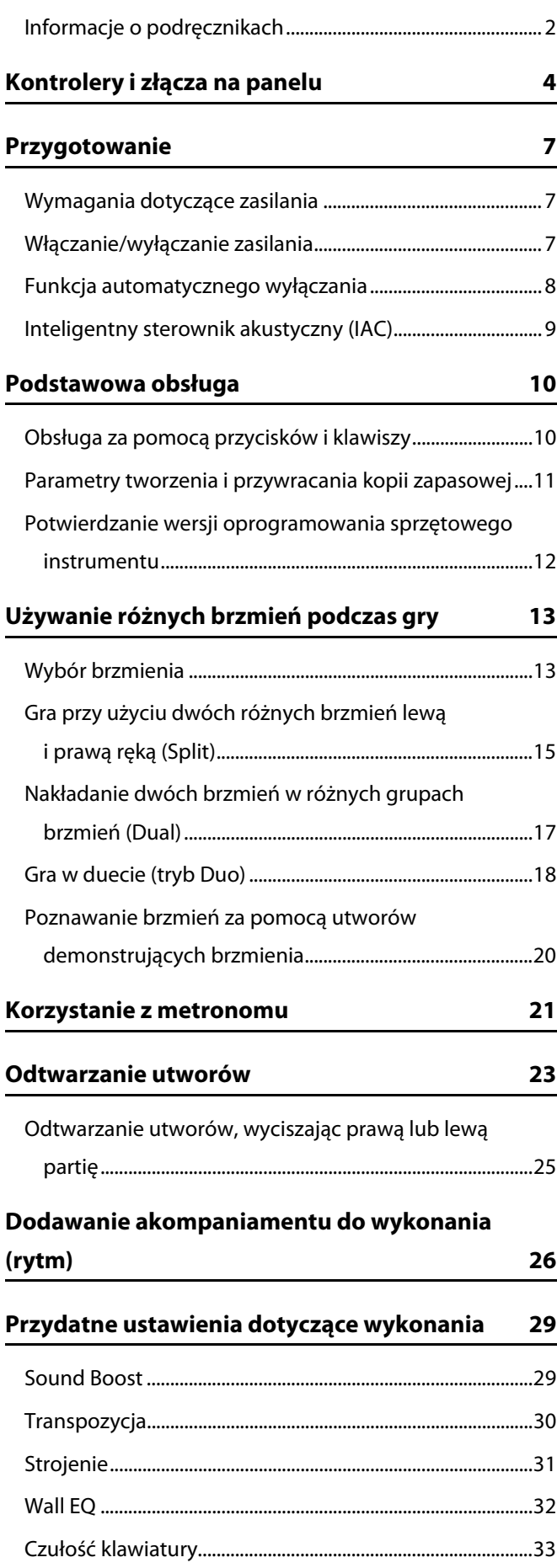

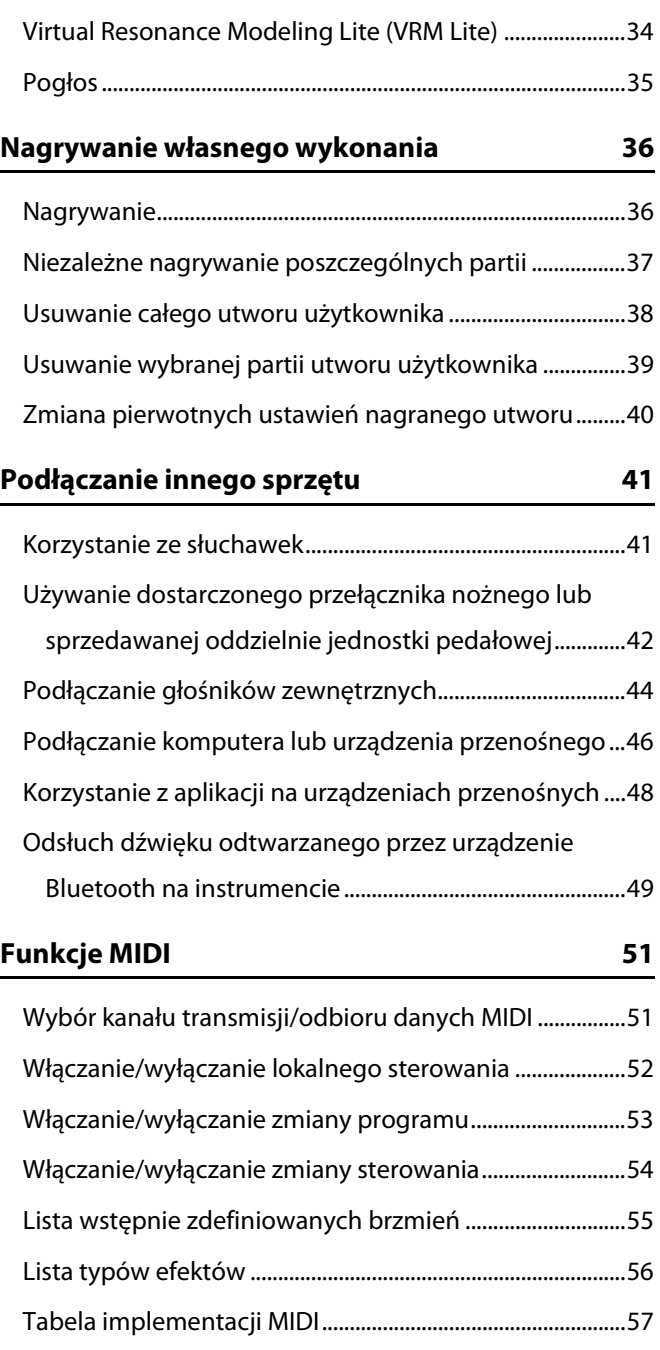

## **[Dodatek](#page-57-0)**

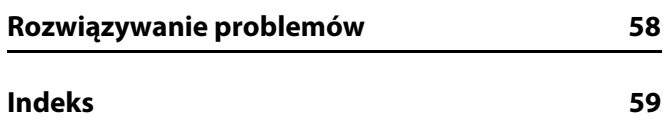

# <span id="page-3-0"></span>Kontrolery i złącza na panelu

<span id="page-3-2"></span><span id="page-3-1"></span>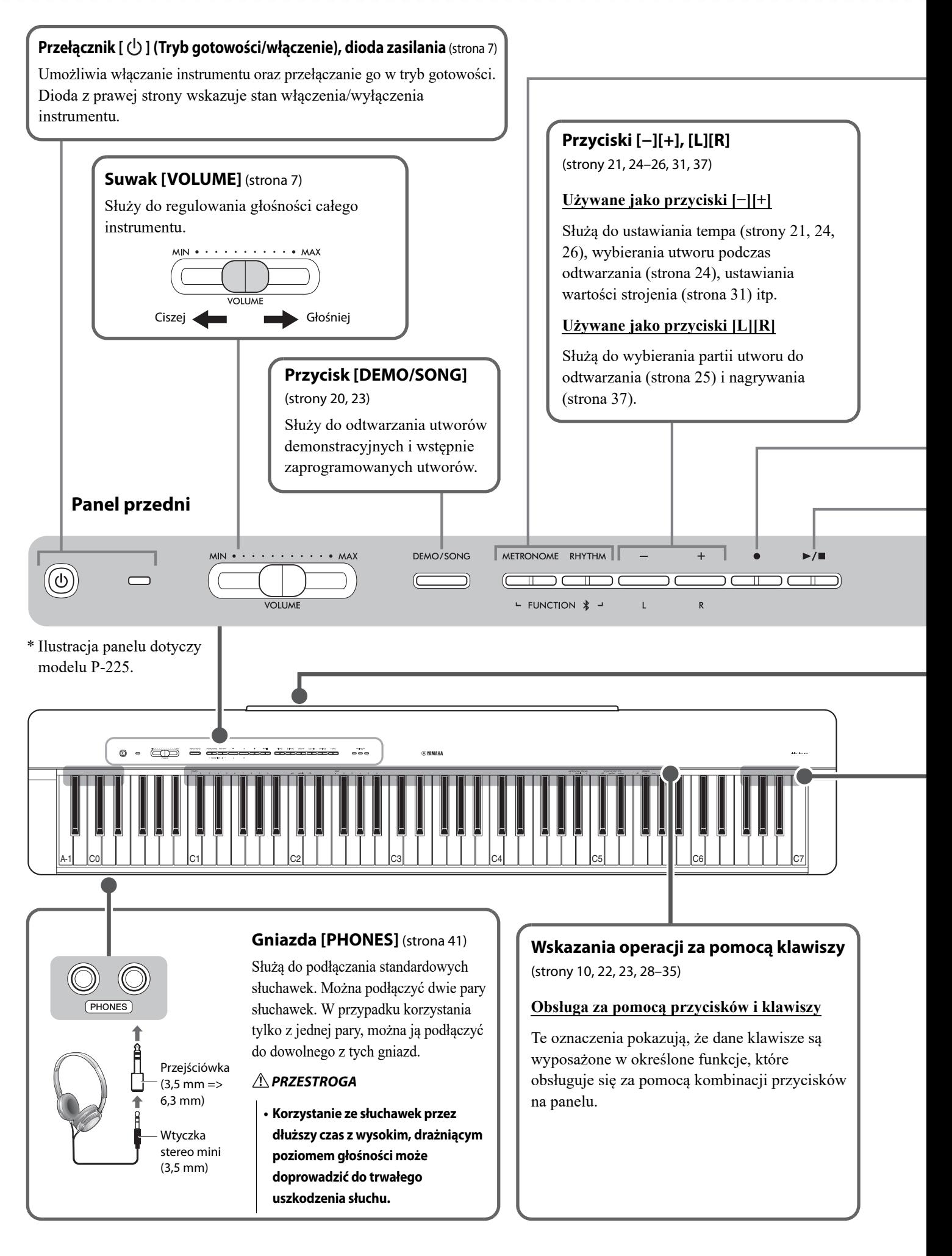

#### **Przycisk [METRONOME]** [\(strona 21\)](#page-20-0)

Do uruchamiania i zatrzymywania metronomu.

#### **Przycisk [RHYTHM]** [\(strona 26](#page-25-0))

Służy do uruchamiania i zatrzymywania sekcji rytmicznej (akompaniamentu perkusji i basu).

#### **Do czego służy funkcja Rhythm?**

Instrument posiada dynamiczne schematy rytmiczne składające się z akompaniamentu perkusyjnego i basowego. Naciśnięcie przycisku [RHYTHM] uruchamia partię perkusji, a gra na klawiaturze obiema rękami uruchamia akompaniament basowy [\(strona 26\)](#page-25-0).

#### **Używane jako przyciski [FUNCTION]**

Przytrzymując wciśnięte jednocześnie przyciski [METRONOME] i [RHYTHM], naciśnięcie odpowiedniego klawisza pozwala wprowadzać różne ustawienia. Przytrzymanie wciśniętych przycisków [METRONOME] i [RHYTHM] przez trzy sekundy lub dłużej uruchamia parowanie instrumentu z urządzeniem wyposażonym w Bluetooth, na przykład smartfona [\(strona 49\)](#page-48-0). \* Opisana powyżej funkcja Bluetooth może nie być dostępna w zależności od kraju, w którym produkt został nabyty

[\(strona 50](#page-49-0)).

<span id="page-4-0"></span>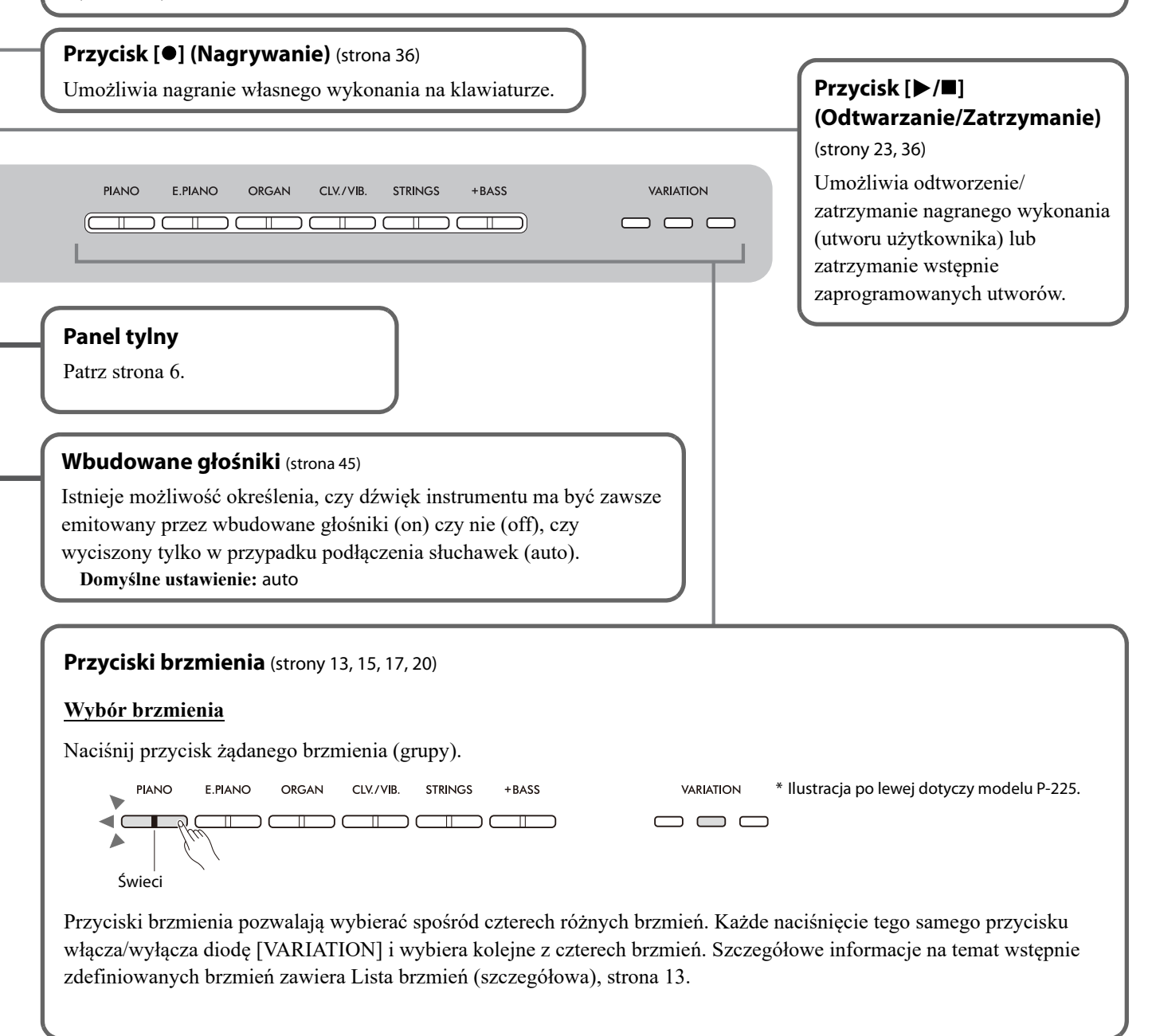

#### **PRZESTROGA**

<span id="page-5-1"></span>**• Przed podłączeniem instrumentu do innych urządzeń elektronicznych należy wyłączyć zasilanie instrumentu i pozostałych urządzeń. Przed włączeniem lub wyłączeniem zasilania wszystkich składowych urządzeń elektronicznych należy ustawić wszystkie poziomy głośności na minimum (0). Niezastosowanie się do tych zaleceń grozi porażeniem prądem i może doprowadzić do uszkodzenia urządzeń.**

<span id="page-5-3"></span><span id="page-5-2"></span><span id="page-5-0"></span>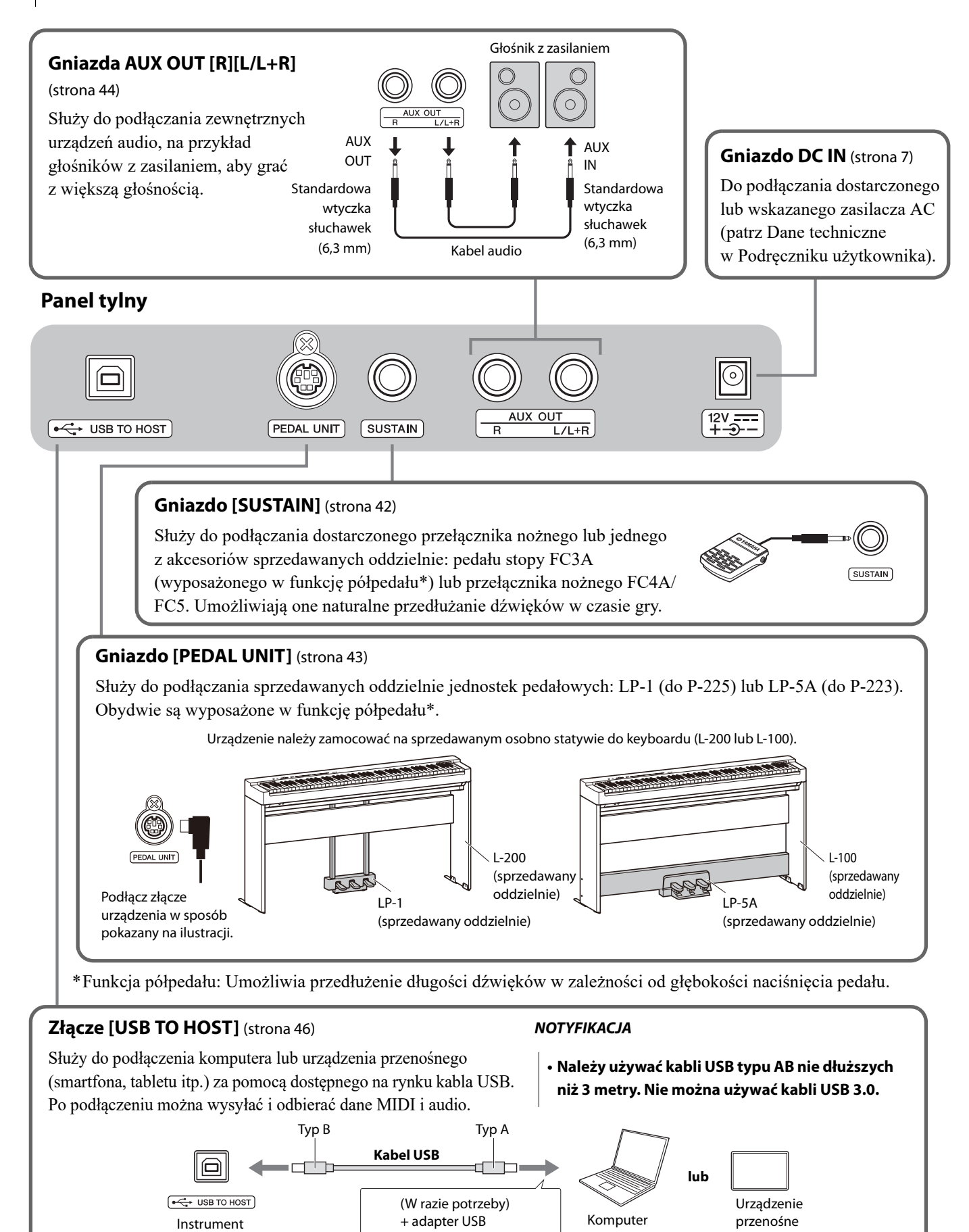

# <span id="page-6-0"></span>Przygotowanie

# <span id="page-6-3"></span><span id="page-6-1"></span>**Wymagania dotyczące zasilania**

Podłącz zasilacz AC w kolejności przedstawionej na ilustracji.

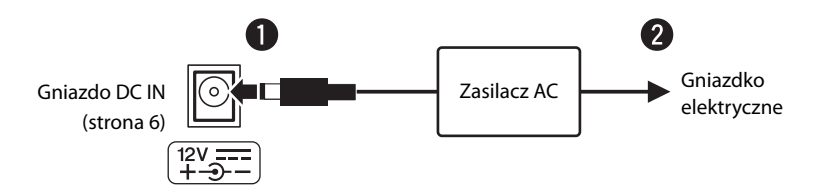

#### **OSTRZEŻENIE**

- **Należy używać tylko dostarczonego lub wskazanego zasilacza AC (patrz Dane techniczne w Podręczniku użytkownika). Użycie nieprawidłowego zasilacza AC może spowodować uszkodzenie lub przegrzanie instrumentu.**
- **Jeśli używasz zasilacza AC z wymiennymi wtyczkami, upewnij się, że wtyczka jest na stałe podłączona do zasilacza AC. Użycie samej wtyczki może spowodować porażenie prądem lub pożar.**
- **Podłączając wtyczkę, nie wolno dotykać metalowych elementów. Aby uniknąć porażenia prądem, zwarcia lub uszkodzenia instrumentu, upewnij się, że styki zasilacza AC i wtyczki są wolne od kurzu.**

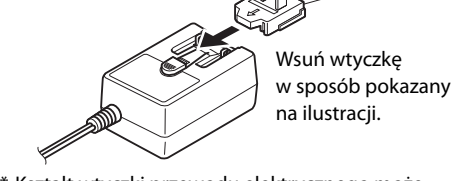

**• Ustawiając urządzenie, upewnij się, że gniazdko elektryczne, z którego chcesz korzystać, jest łatwo dostępne. W przypadku nieprawidłowego działania instrumentu lub jakichkolwiek innych z nim problemów należy natychmiast wyłączyć go i wyjąć wtyczkę z gniazdka.** być różny w zależności od kraju.

#### *UWAGA*

• Przy odłączaniu zasilacza AC wykonaj procedurę w kolejności odwrotnej do przedstawionej.

# <span id="page-6-2"></span>**Włączanie/wyłączanie zasilania**

- q Ustaw głośność na minimum.
- $\bullet$  Naciśnij przełącznik  $\left[\right]$  (Tryb gotowości/włączenie), aby włączyć zasilanie.

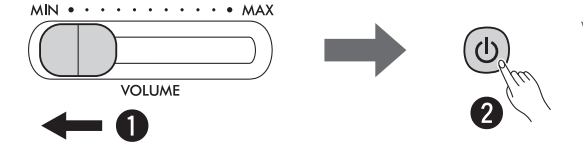

**A** Po włączeniu zasilania instrumentu włączy się dioda zasilania z prawej strony przełącznika [U].

W trakcie gry na klawiaturze możesz regulować głośność suwakiem [VOLUME].

Aby wyłączyć zasilanie, ponownie przez sekundę naciskaj przełącznik  $[\cdot]$  (Tryb gotowości/włączenie).

#### **OSTRZEŻENIE**

**• Nawet po wyłączeniu zasilania przełącznikiem instrument wciąż pobiera minimalną ilość prądu. Jeśli urządzenie nie będzie używane przez dłuższy czas, wyjmij wtyczkę przewodu zasilającego z gniazdka elektrycznego.**

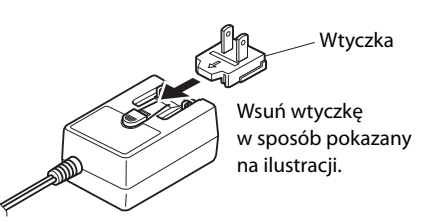

\* Kształt wtyczki przewodu elektrycznego może

# <span id="page-7-2"></span><span id="page-7-0"></span>**Funkcja automatycznego wyłączania**

Aby zapobiec niepotrzebnemu zużywaniu energii, funkcja ta automatycznie wyłącza zasilanie, jeśli przez około 30 minut nie zostanie naciśnięty żaden przycisk lub klawisz.

### **Wyłączanie funkcji automatycznego wyłączania (Wł./Wył.)**

#### **Domyślne ustawienie:** Wł.

Przytrzymując wciśnięte jednocześnie przyciski [METRONOME] i [RHYTHM], naciśnij klawisz A#0, aby włączyć funkcję automatycznego wyłączania lub klawisz A0, aby ją wyłączyć.

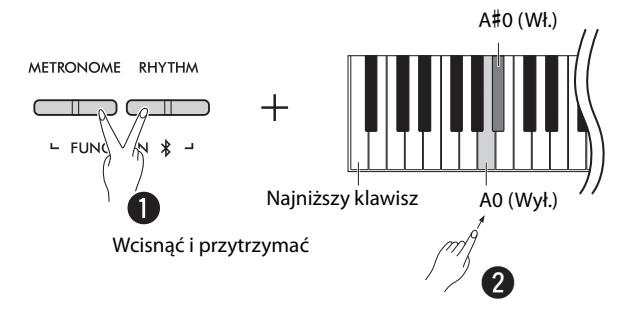

#### <span id="page-7-1"></span>**Wyłączanie automatycznego wyłączania (prosta metoda)**

Włącz zasilanie, przytrzymując przy tym wciśnięty klawisz najniższego dźwięku na klawiaturze.

Dioda [] (Nagrywanie) miga trzykrotnie, wskazując, że funkcja automatycznego wyłączania została wyłączona.

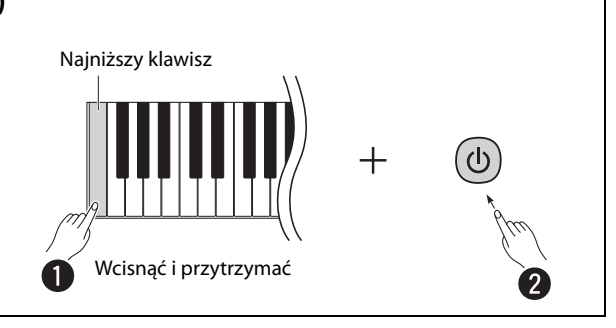

# <span id="page-8-2"></span><span id="page-8-0"></span>**Inteligentny sterownik akustyczny (IAC)**

IAC to funkcja, która automatycznie dostosowuje jakość dźwięku i steruje nią odpowiednio do poziomu głośności instrumentu. Inteligentny sterownik akustyczny wpływa wyłącznie na dźwięk generowany przez głośniki instrumentu lub słuchawki. Nawet kiedy głośność ustawiona jest na niskim poziomie, pozwala to uzyskać wyraźną słyszalność zarówno dźwięków niskich, jak i wysokich. Zwłaszcza w czasie korzystania ze słuchawek obciążenie dla uszu jest mniejsze bez konieczności nadmiernego zwiększania poziomu głośności.

Przytrzymując wciśnięte jednocześnie przyciski [METRONOME] i [RHYTHM], naciśnij klawisz C2, aby wyłączyć funkcję lub klawisz C#2, aby ją włączyć.

**Domyślne ustawienie:** Wł.

#### <span id="page-8-1"></span>**Regulacja głębi efektu IAC:**

Przytrzymując wciśnięte jednocześnie przyciski [METRONOME] i [RHYTHM], naciśnij klawisz D2, aby zmniejszyć wartość o 1, klawisz D#2 — aby przywrócić wartość domyślną, lub klawisz C#2, aby zwiększyć ją o 1.

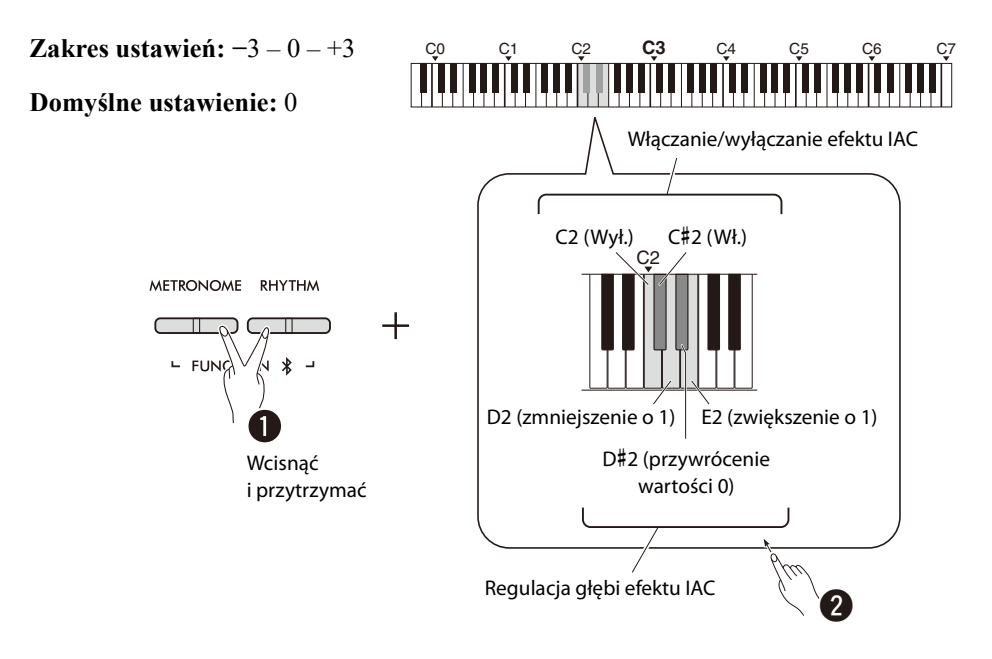

# <span id="page-9-0"></span>Podstawowa obsługa

### <span id="page-9-1"></span>**Obsługa za pomocą przycisków i klawiszy**

Pewne funkcje instrumentu mogą być wywoływane i obsługiwane za pomocą określonych kombinacji przycisków na panelu/ klawiszy. Innymi słowy, specjalnie przypisaną funkcją można sterować albo można ją dostosować, jednocześnie przytrzymując wciśnięty określony przycisk i naciskając określony klawisz, co spowoduje włączenie lub wyłączenie danej funkcji, ustawienie jej wartości itp.

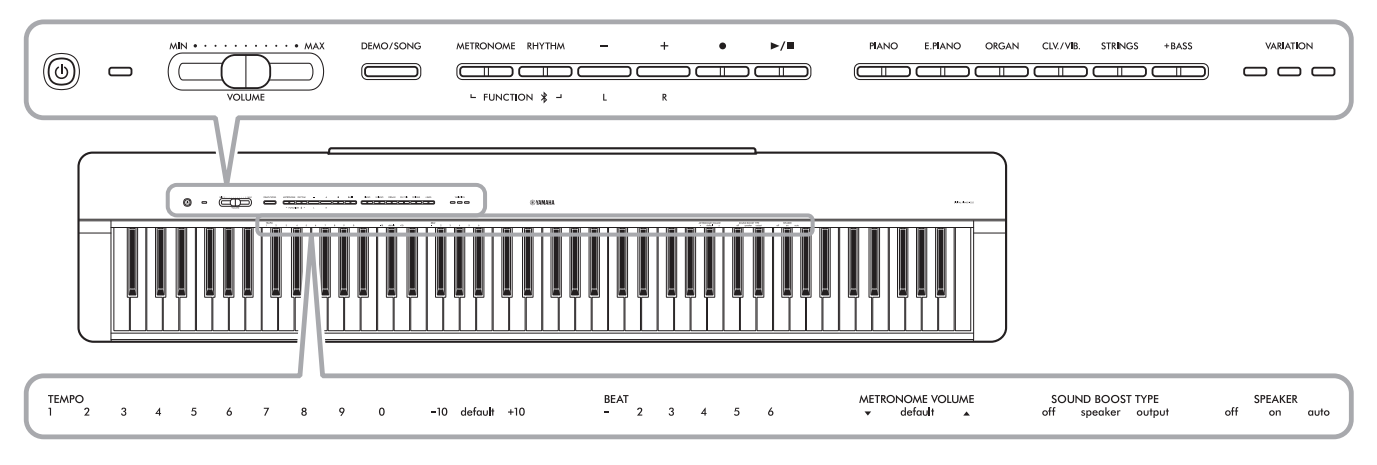

Aby ułatwić obsługę klawiszy, pewne często używane funkcje i ich wartości zostały nadrukowane.

Na stronie internetowej firmy Yamaha ([strona 2\)](#page-1-1) znajduje się przydatny "Skrócony opis działania", który przedstawia tylko działanie klawiszy. Po jego wydrukowaniu można go umieścić na pulpicie na nuty i wykorzystać jako podręczną pomoc podczas używania klawiszy.

## **Włączanie/wyłączanie dźwięków potwierdzających wykonanie operacji:**

Domyślnie, obsługa za pomocą kombinacji przycisków/klawiszy generuje dźwięk ("On", "Off", kliknięcie i wprowadzenie wartości tempa). Aby włączyć/wyłączyć ten dźwięk, należy przytrzymać wciśnięte jednocześnie przyciski [METRONOME] i [RHYTHM] i nacisnąć najniższy klawisz lub drugi po najniższym klawisz, aby wyłączyć lub włączyć dźwięk.

<span id="page-9-2"></span>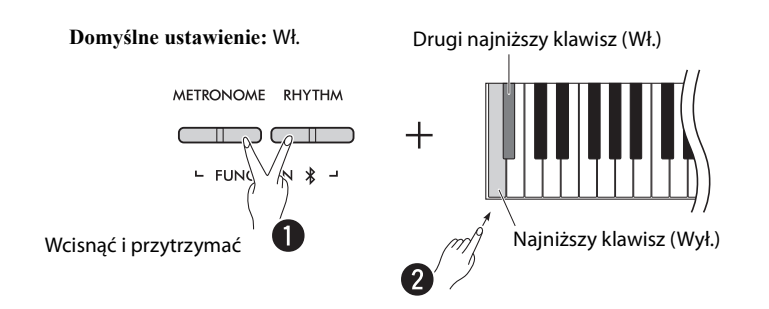

# <span id="page-10-2"></span><span id="page-10-1"></span><span id="page-10-0"></span>**Parametry tworzenia i przywracania kopii zapasowej**

Poniższe parametry są automatycznie zachowywane nawet po wyłączeniu zasilania instrumentu.

- **Utwór użytkownika**
- **Parametry tworzenia kopii zapasowej:**

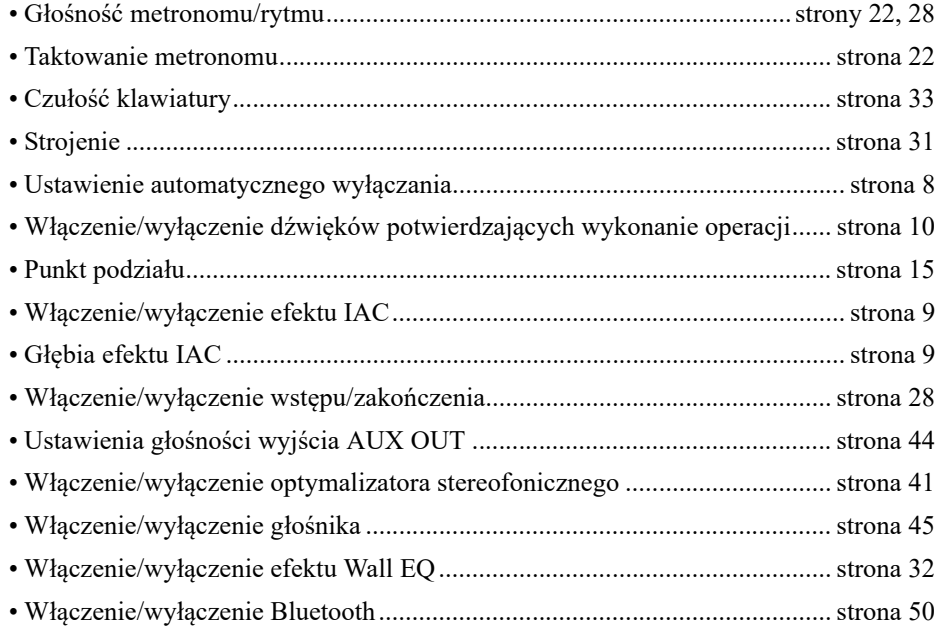

#### *UWAGA*

• W przypadku wyłączenia zasilania, wartość tempa nie zostanie zachowana.

#### **Przywracanie parametrów kopii zapasowej:**

Wyżej wymienione parametry tworzenia kopii zapasowej mogą zostać przywrócone do ustawień fabrycznych poprzez

jednoczesne przytrzymanie wciśniętego najwyższego klawisza i włączenie zasilania.

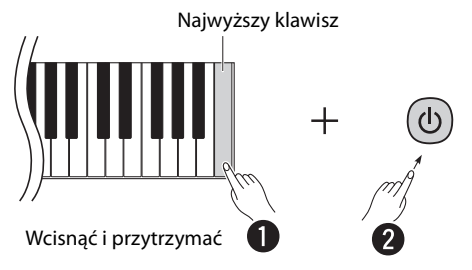

# <span id="page-11-1"></span><span id="page-11-0"></span>**Potwierdzanie wersji oprogramowania sprzętowego instrumentu**

Można potwierdzić głosowo wersję oprogramowania sprzętowego instrumentu w języku angielskim. Przytrzymując wciśnięte jednocześnie przyciski [METRONOME] i [RHYTHM], naciśnij klawisz B0.

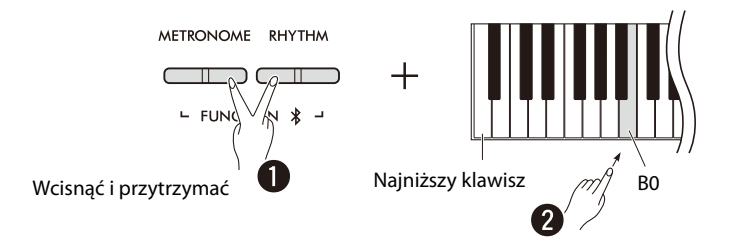

Firma Yamaha może co pewien czas bez powiadomienia aktualizować oprogramowanie sprzętowe produktu w celu wprowadzenia ulepszeń. Dlatego warto odwiedzać naszą stronę internetową i szukać w niej informacji na temat najnowszych wersji i aktualizacji oprogramowania sprzętowego posiadanego instrumentu.

# <span id="page-12-3"></span><span id="page-12-1"></span><span id="page-12-0"></span>**Wybór brzmienia**

Naciśnij jeden z przycisków żądanego brzmienia (grupy).

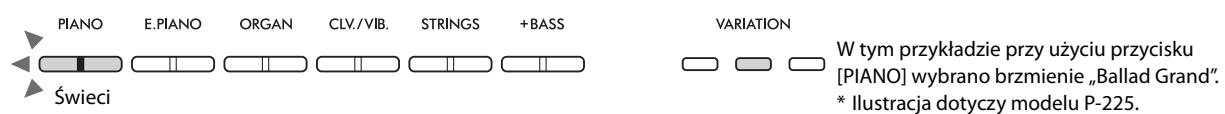

Każde naciśnięcie tego samego przycisku włącza/wyłącza diodę [VARIATION] i wybiera kolejne z czterech brzmień.

#### <span id="page-12-4"></span><span id="page-12-2"></span>**Lista brzmień (szczegółowa)**

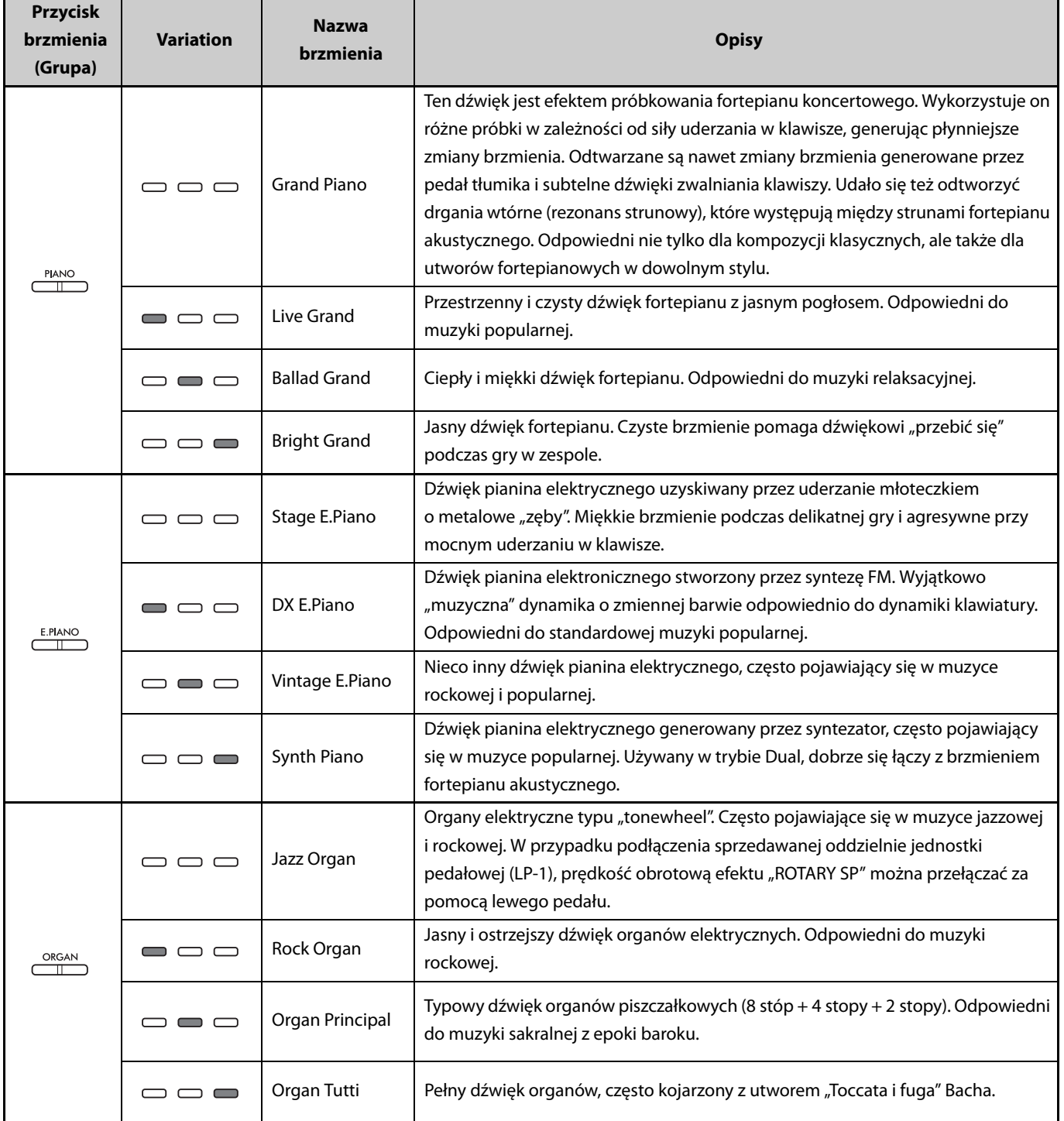

**(Ciąg dalszy na następnej stronie.)**

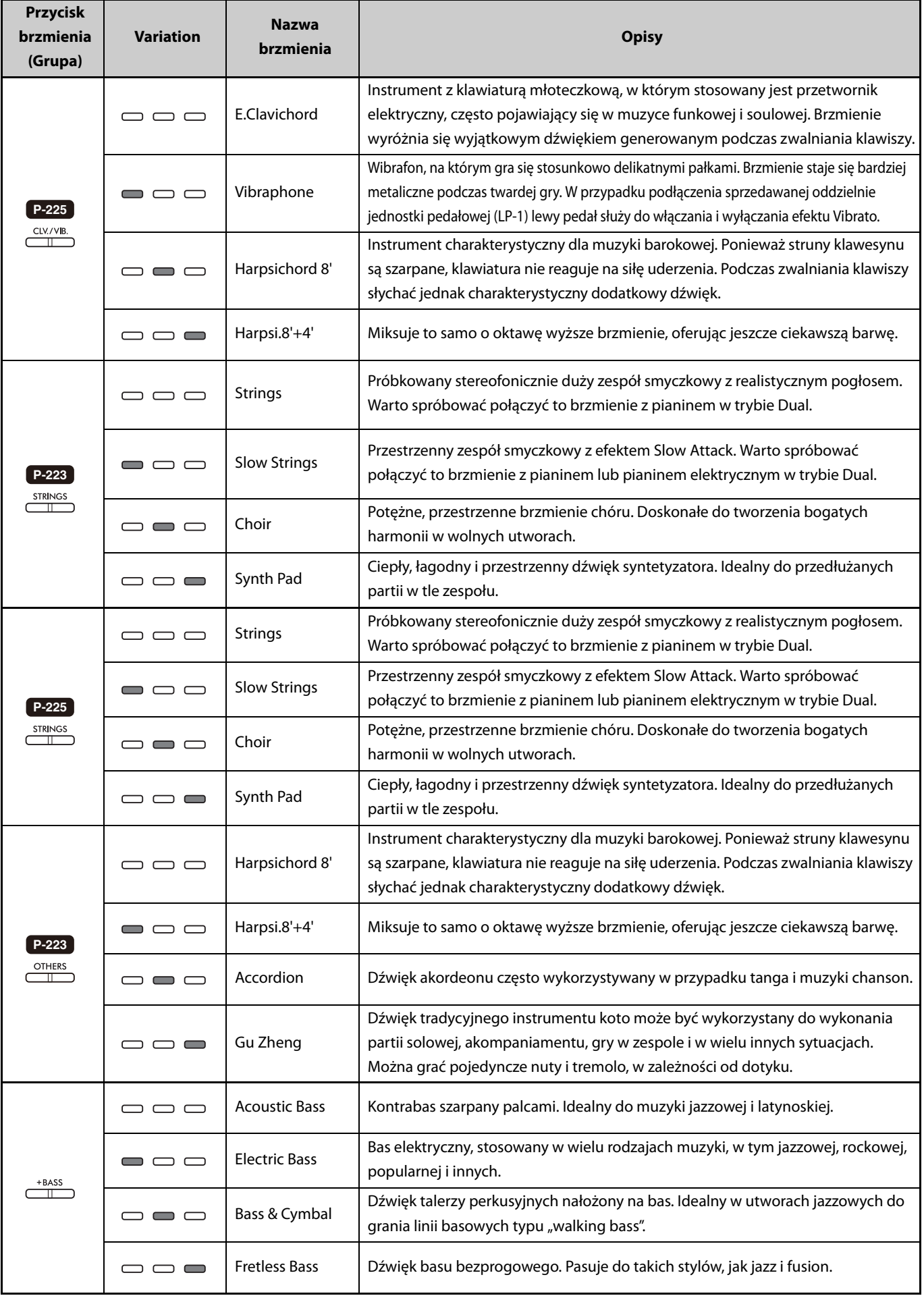

<span id="page-13-0"></span>Aby uzyskać więcej informacji na temat charakterystyki poszczególnych brzmień, warto posłuchać utworów demonstrujących brzmienia [\(strona 20](#page-19-0)).

# <span id="page-14-2"></span><span id="page-14-0"></span>**Gra przy użyciu dwóch różnych brzmień lewą i prawą ręką (Split)**

Naciśnięcie przycisku [+BASS] zmienia brzmienie dla lewej sekcji (klawisz F#2 i wszystkie klawisze na lewo) na brzmienie basowe. Pozwala to grać przy użyciu dwóch różnych brzmień lewą i prawą ręką (funkcja Split). Każde naciśnięcie przycisku [+BASS] powoduje zmianę brzmienia basowego na kolejne.

Najpierw wybierz brzmienie dla prawej, a następnie dla lewej sekcji.

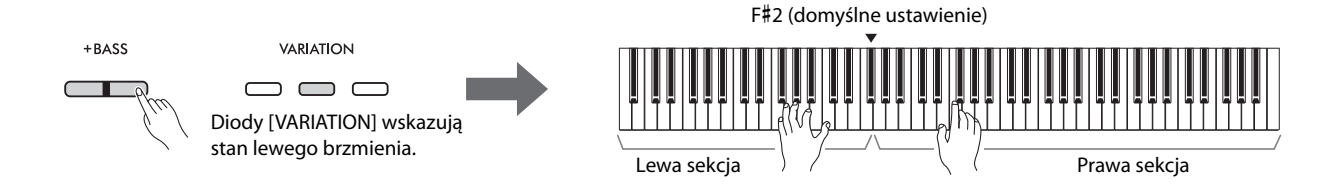

Aby wyłączyć funkcję Split i powrócić do tego samego brzmienia dla lewej i prawej sekcji, naciśnij przycisk dowolnego brzmienia.

*UWAGA*

• W przypadku podłączenia sprzedawanej oddzielnie jednostki pedałowej, prawy pedał nie będzie wpływał na lewe brzmienie, jeśli zostanie wybrane brzmienie basowe.

#### **Zmiana lewego brzmienia na brzmienie inne niż basowe:**

Przytrzymując wciśnięty przycisk [+BASS], naciśnij przycisk brzmienia odpowiednią liczbę razy, aby wybrać żądane brzmienie.

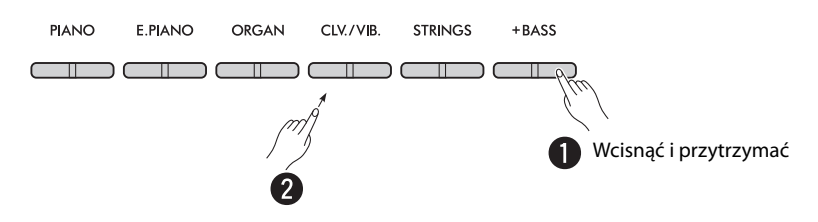

#### <span id="page-14-1"></span>**Przesuwanie punktu podziału:**

Najwyższy klawisz lewej sekcji nosi nazwę "punktu podziału" i jest ustawiony domyślnie na F#2, choć w razie potrzeby można go przesunąć. Przytrzymując wciśnięty przycisk [+BASS], naciśnij żądany klawisz.

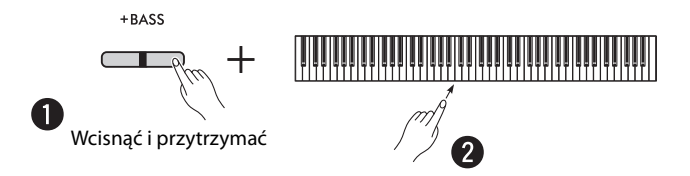

#### <span id="page-15-2"></span><span id="page-15-0"></span>**Przesuwanie każdego brzmienia o oktawę:**

Można przesunąć ustawienie oktawy niezależnie dla lewych i prawych brzmień.

Przytrzymując wciśnięty przycisk [PIANO], naciśnij jeden z klawiszy F5–B5.

**Zakres ustawień: −**2 – +2

**Domyślne ustawienie:** Zależy od kombinacji brzmień

#### c<del>i maritanin maritanin maritanin maritanin maritanin maritanin maritanin maritanin maritanin maritanin maritan<br>Tanzanin maritanin maritanin maritanin maritanin maritanin maritanin maritanin maritanin maritanin maritanin m</del> Lewa sekcia  $\leftarrow$   $\rightarrow$  Prawa sekcia **PIANO** W dół o 1 W dół o 1 F5 A5 C6 - 1 oktawę oktawę Domyślne Domyślne  $\blacksquare$ F5 A5 **Lewa Prawa**  Wcisnąć i przytrzymać ustawienie ustawienie **sekcja sekcja**  F#5 (zależy od A#5 (zależy od **(brzmienie (brzmienie** kombinacji kombinacji  $\overline{\mathbf{Q}}$ **2) 1)** brzmień) brzmień) G5 W górę o 1 B5 W górę o 1 oktawę oktawę

### <span id="page-15-1"></span>**Regulacja balansu głośności pomiędzy dwoma brzmieniami:**

Przytrzymując wciśnięty przycisk [PIANO], naciśnij dowolny z klawiszy C5–D5.

**Zakres ustawień:** −6 – 0 – +6 **Domyślne ustawienie:** 0

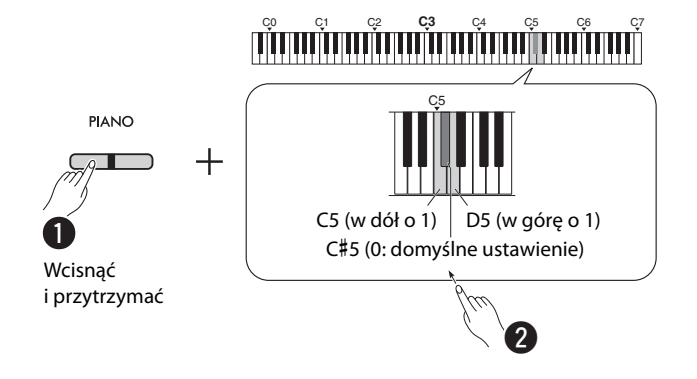

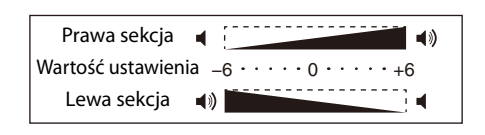

Ustawienia dodatnie zwiększają głośność prawego brzmienia, natomiast ustawienia ujemne zwiększają głośność lewego brzmienia.

# <span id="page-16-2"></span><span id="page-16-0"></span>**Nakładanie dwóch brzmień w różnych grupach brzmień (Dual)**

Najpierw wybierz dwa żądane brzmienia z różnych grup brzmień, a następnie naciśnij jednocześnie przyciski tych brzmień, aby włączyć funkcję Dual.

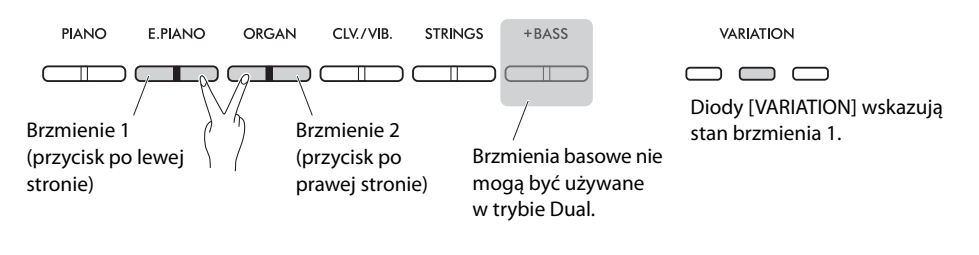

#### *UWAGA*

• Nie można nałożyć na siebie dwóch brzmień przypisanych do tego samego przycisku.

• Funkcja Dual nie może być używana, kiedy włączono funkcję Duo ([strona 18](#page-17-0)).

Aby wyłączyć funkcję Dual, naciśnij przycisk dowolnego brzmienia.

### <span id="page-16-3"></span>**Przesuwanie każdego brzmienia o oktawę:**

Można przesunąć ustawienie oktawy niezależnie dla brzmienia 1 i brzmienia 2. Przytrzymując wciśnięty przycisk [PIANO], naciśnij dowolny z klawiszy F5–B5.

**Zakres ustawień: −**2 – +2

**Domyślne ustawienie:** Zależy od kombinacji brzmień

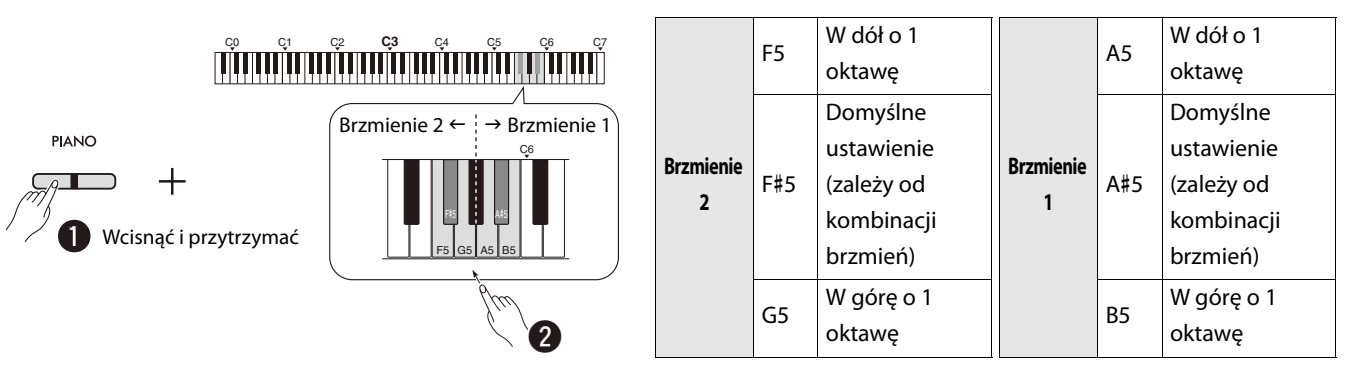

### <span id="page-16-1"></span>**Regulacja balansu głośności pomiędzy dwoma brzmieniami:**

Przytrzymując wciśnięty przycisk [PIANO], naciśnij dowolny z klawiszy C5–D5.

**Zakres ustawień: −**6 – 0 – +6 **Domyślne ustawienie:** 0

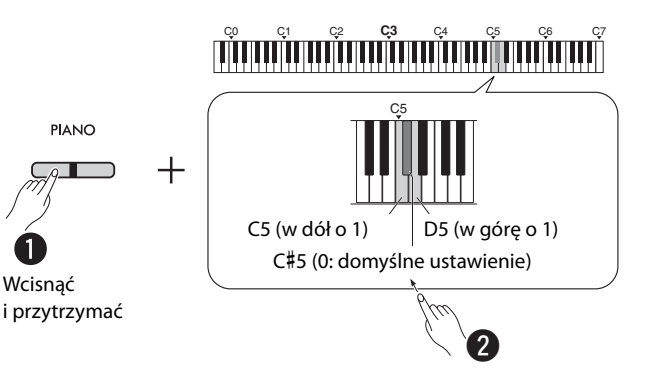

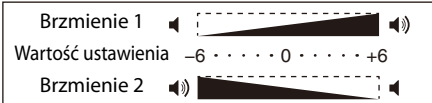

Ustawienia dodatnie zwiększają głośność brzmienia 1, natomiast ustawienia ujemne zwiększają głośność brzmienia 2.

# <span id="page-17-0"></span>**Gra w duecie (tryb Duo)**

Ta funkcja dzieli klawiaturę na dwie sekcje (lewą stronę i prawą stronę) i umożliwia dwóm różnym wykonawcom grę na odpowiedniej sekcji klawiatury, wykorzystując to samo brzmienie i tę samą oktawę.

<span id="page-17-1"></span>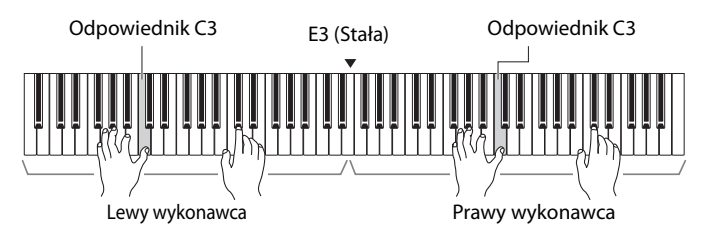

Aby włączyć/wyłączyć funkcję Duo, przytrzymaj wciśnięty przycisk [PIANO] i jednocześnie naciśnij przyciski [−] i [+].

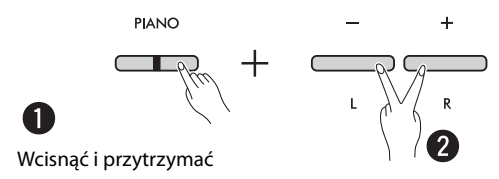

#### *UWAGA*

- Brzmienia basowe nie mogą być używane w trybie Duo.
- Punktu podziału w trybie Duo nie można przesunąć z E3.
- Kiedy jako typ Duo ([strona 19\)](#page-18-0) ustawiono "Oddzielne", głębia pogłosu ([strona 35](#page-34-1)) zostaje ustawiona na 0, a optymalizator stereofoniczny [\(strona 41\)](#page-40-2) zostaje wyłączony.
- Kiedy tryb Duo jest włączony, funkcja VRM Lite [\(strona 34](#page-33-0)) zostaje wyłączona.

#### **Przesuwanie każdej części klawiatury o oktawę:**

Można przesunąć ustawienie oktawy niezależnie dla lewego i prawego wykonawcy.

Przytrzymując wciśnięty przycisk [PIANO], naciśnij dowolny z klawiszy F5–B5.

**Zakres ustawień: −**2 – +2 **Domyślne ustawienie:** Zależy od kombinacji brzmień

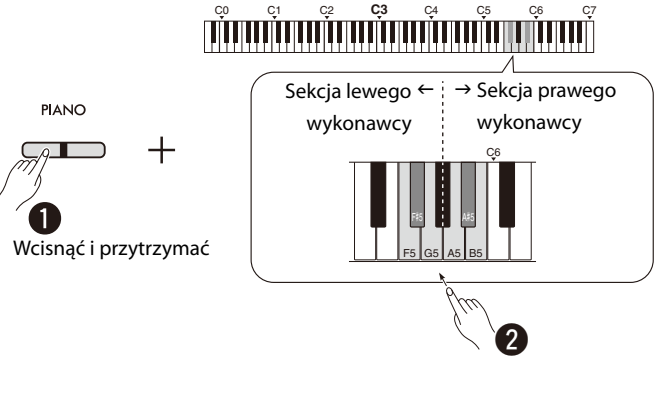

<span id="page-17-2"></span>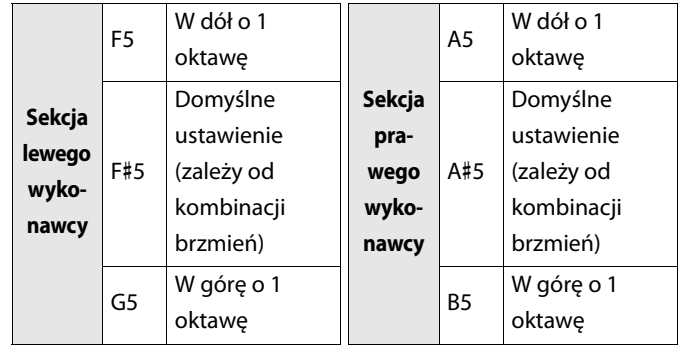

#### <span id="page-18-2"></span><span id="page-18-1"></span>**Regulacja balansu głośności pomiędzy dwoma brzmieniami:**

Przytrzymując wciśnięty przycisk [PIANO], naciśnij dowolny z klawiszy C5–D5.

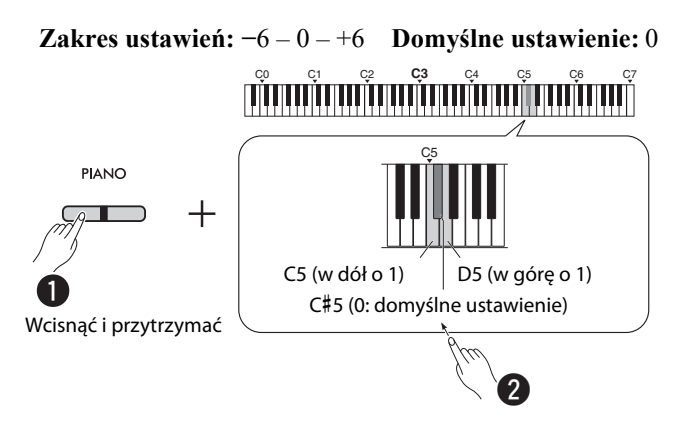

| Sekcja prawego wykonawcy ■ | 10                                                        |
|----------------------------|-----------------------------------------------------------|
| Wartość ustawienia         | $-6 \cdot \cdot \cdot \cdot 0 \cdot \cdot \cdot \cdot +6$ |
| Sekcja lewego wykonawcy () |                                                           |

<span id="page-18-4"></span>Ustawienia dodatnie zwiększają głośność prawego wykonawcy, natomiast ustawienia ujemne zwiększają głośność lewego wykonawcy.

#### **Konfigurowanie ustawienia głośnika przy włączonej funkcji Duo (Typ Duo):**

Domyślnie po włączeniu funkcji Duo, w lewym głośniku będzie słychać dźwięk klawiatury generowany przez lewego wykonawcę, natomiast w prawym głośniku będzie słychać dźwięk klawiatury generowany przez prawego wykonawcę. To ustawienie można zmienić, przytrzymując wciśnięty przycisk [PIANO] i naciskając klawisz F4 (Balans) lub F#4 (Oddzielne).

**Domyślne ustawienie:** Oddzielne

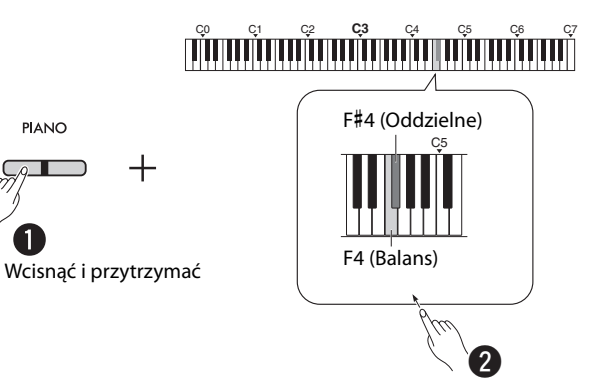

#### <span id="page-18-3"></span><span id="page-18-0"></span>**Lista typów Duo**

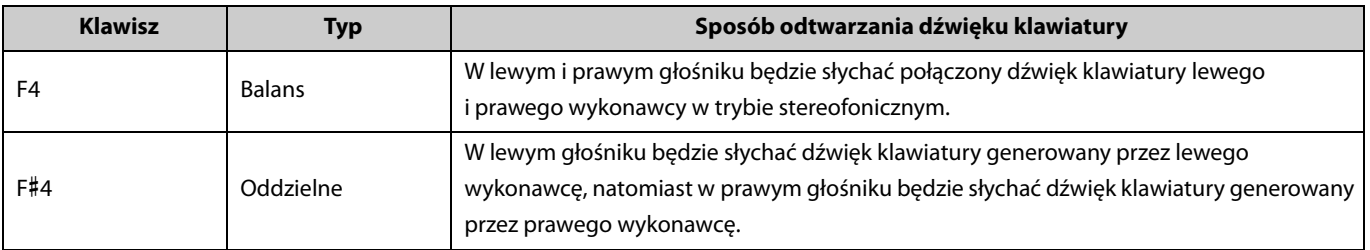

# <span id="page-19-0"></span>**Poznawanie brzmień za pomocą utworów demonstrujących brzmienia**

Naciśnięcie przycisku [DEMO/SONG] rozpoczyna odtwarzanie wszystkich utworów demonstracyjnych po kolei, począwszy od brzmienia Grand Piano [\(strona 13](#page-12-1)).

<span id="page-19-3"></span><span id="page-19-2"></span>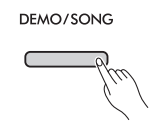

Aby posłuchać żądanego utworu demonstrującego brzmienie, jednocześnie przytrzymaj wciśnięty przycisk [DEMO/SONG] i wybierz żądane brzmienie [\(strona 13](#page-12-1)).

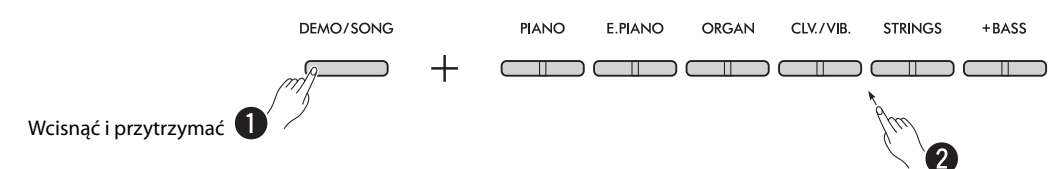

Opis zmiany utworu demonstracyjnego w trakcie odtwarzania oraz regulacji tempa zawiera [strona 24.](#page-23-0)

Aby przerwać odtwarzanie, naciśnij przycisk [DEMO/SONG] lub [>/] (Odtwarzanie/Zatrzymanie).

Dla każdego z brzmień instrumentu z wyjątkiem Electric Bass, Bass & Cymbal i Fretless Bass dostępny jest specjalny utwór demonstracyjny [\(strona 14](#page-13-0)). Wymienione poniżej utwory demonstracyjne to krótkie fragmenty oryginalnych kompozycji w zmienionej aranżacji. Wszystkie pozostałe utwory są oryginalne (©Yamaha Corporation).

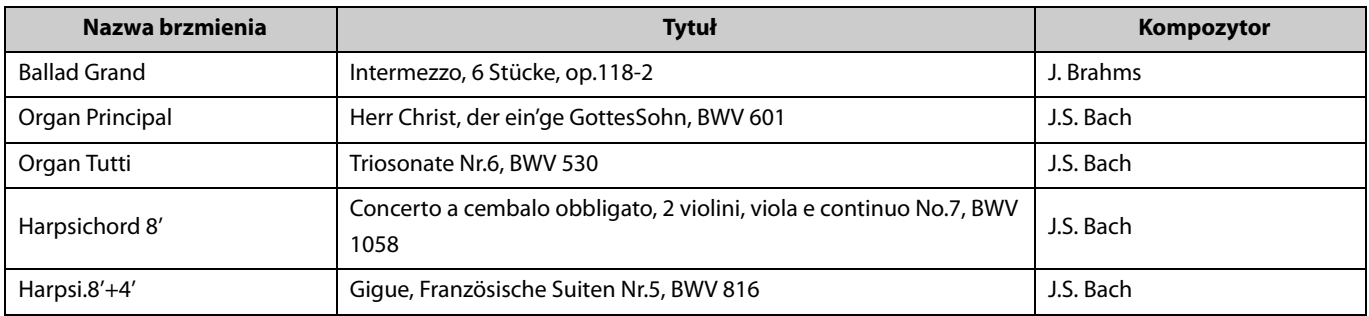

#### <span id="page-19-1"></span>**Lista utworów demonstracyjnych**

# <span id="page-20-2"></span><span id="page-20-0"></span>Korzystanie z metronomu

Funkcja metronomu jest bardzo przydatna do ćwiczenia gry w odpowiednim tempie.

# <span id="page-20-3"></span><span id="page-20-1"></span>**Podstawowa obsługaAby włączyć/wyłączyć metronom, naciśnij przycisk [METRONOME]. METRONOME Ustawianie tempa: Zakres ustawień:** 5–280 (domyślne ustawienie: 120) Kiedy metronom jest włączony, naciśnij przycisk [+], aby zwiększyć wartość, lub przycisk [−], aby ją zmniejszyć. Przytrzymując wciśnięty przycisk [METRONOME], naciśnij najniższy klawisz, aby potwierdzić głosowo bieżącą wartość tempa (w języku angielskim).  $\ddot{}$  $\overline{R}$ Jednoczesne naciśnięcie przycisków Naciśnięcie i przytrzymanie przycisku powoduje przywrócenie domyślnego powoduje płynne zwiększanie lub zmniejszanie wartości. ustawienia.

#### Korzystanie z metronomu

<span id="page-21-0"></span>Przytrzymując jednocześnie wciśnięty przycisk [METRONOME] i naciskając odpowiedni klawisz, można wprowadzać różne ustawienia metronomu.

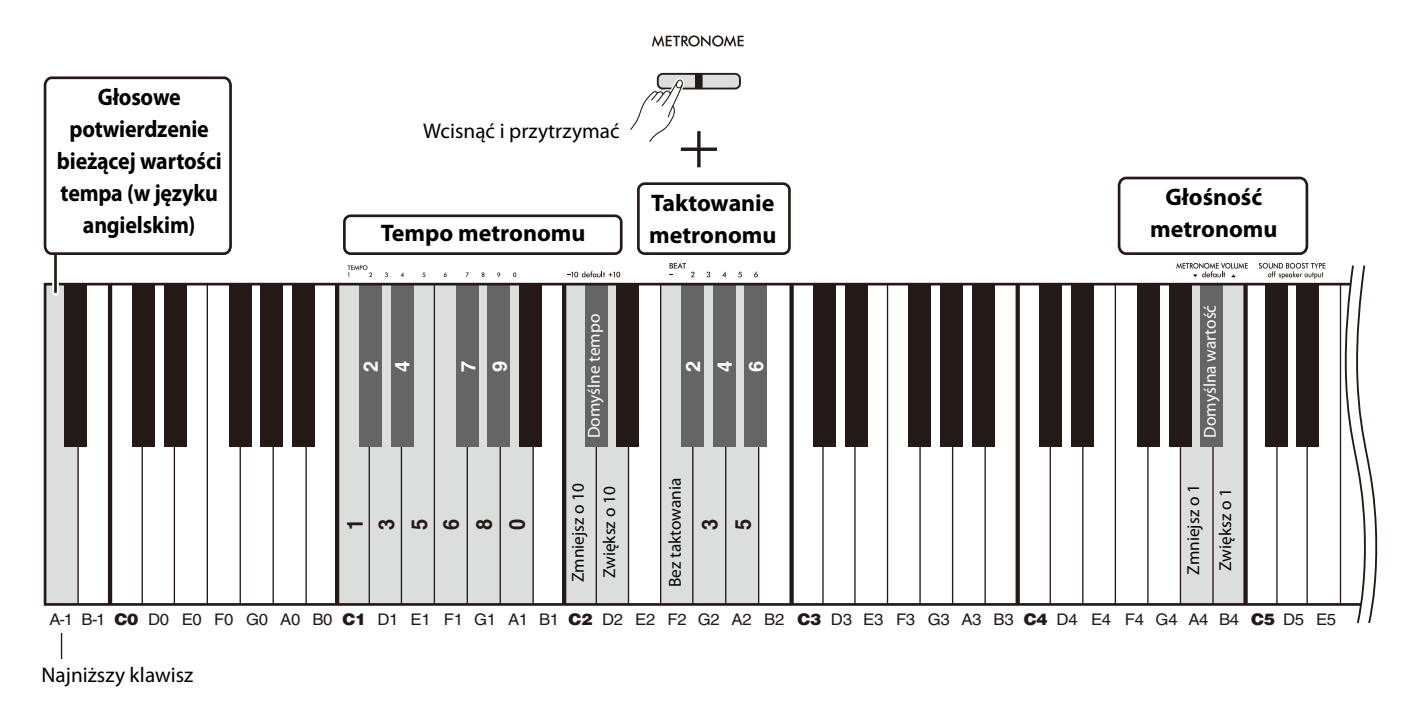

<span id="page-21-3"></span><span id="page-21-2"></span><span id="page-21-1"></span>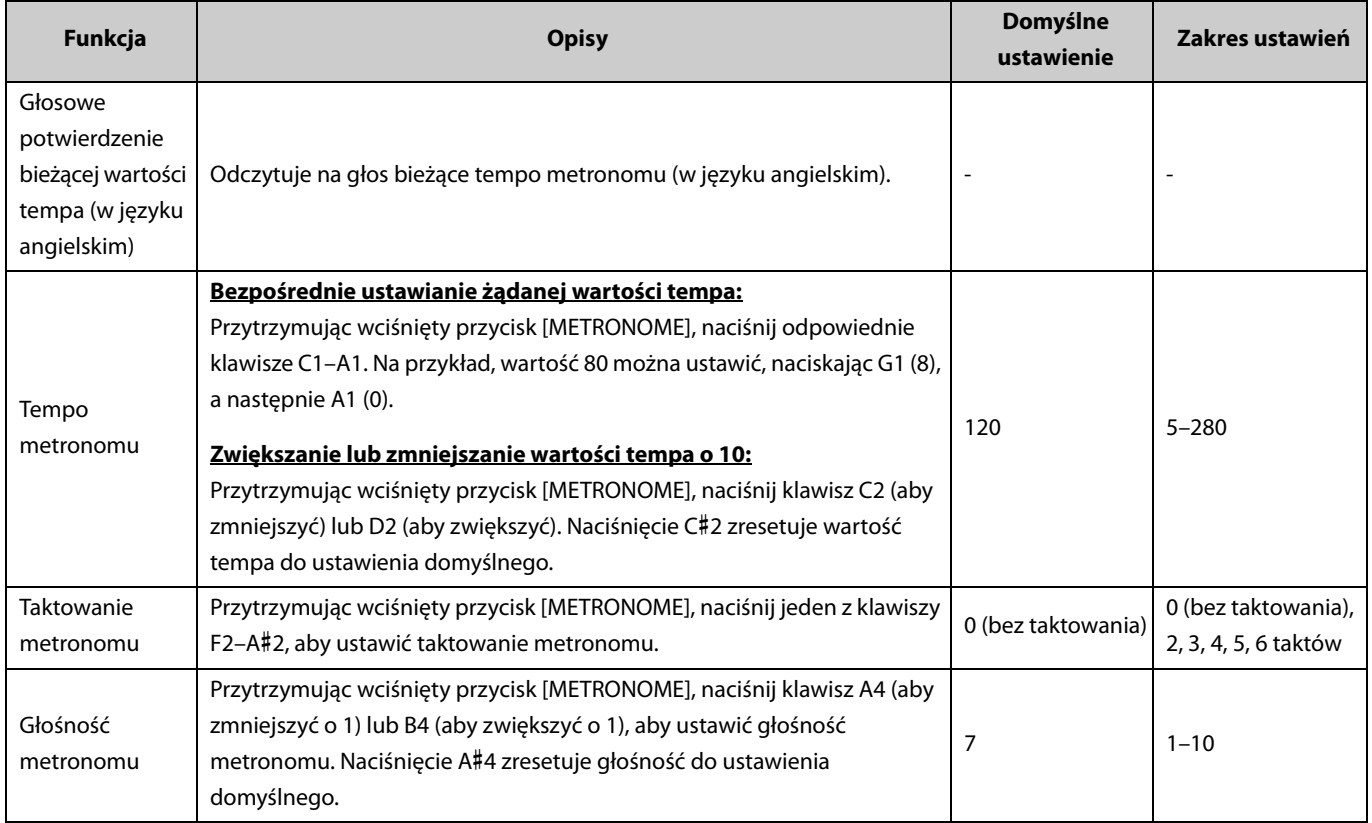

# <span id="page-22-6"></span><span id="page-22-4"></span><span id="page-22-0"></span>Odtwarzanie utworów

Instrument zawiera 50 wstępnie zaprogramowanych utworów fortepianowych. Wybierz i odtwórz utwór z poniższej listy utworów.

#### <span id="page-22-1"></span>**Podstawowa obsługa**

- 1. **Przytrzymując wciśnięty przycisk [DEMO/SONG], naciśnij klawisz odpowiadający żądanemu wstępnie zaprogramowanemu utworowi pomiędzy C2–C**#**6 (patrz ilustracja poniżej), aby rozpocząć odtwarzanie.** Wstępnie zaprogramowane utwory będą kolejno odtwarzane bez przerwy, począwszy od wybranego utworu.
- 2. **Naciśnij przycisk [DEMO/SONG] lub [**>**/] (Odtwarzanie/Zatrzymanie), aby przerwać odtwarzanie.**

#### <span id="page-22-5"></span>**Szybkie odtwarzanie (pomijanie ciszy na początku utworu)**

Odtwarzając utwór, w którym występuje krótka chwila ciszy przed pierwszą nutą, można określić jeden z dwóch sposobów rozpoczęcia utworu: A#-1 (Wł.: domyślne ustawienie)

Odtwarzanie rozpoczyna się dokładnie od pierwszej nuty, pomijając ciszę na początku.

#### A-1 (Wył.)

<span id="page-22-3"></span><span id="page-22-2"></span>Odtwarzanie rozpoczyna się od początku danych utworu, włącznie z ewentualną ciszą, która poprzedza pierwszą nutę.

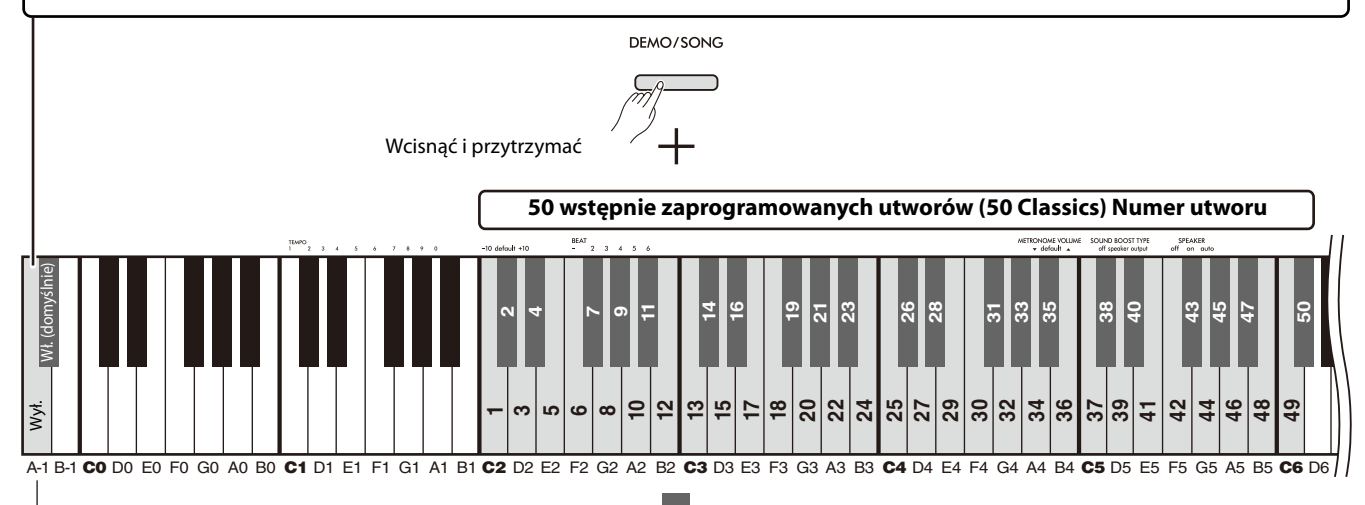

Najniższy klawisz

#### **50 wstępnie zaprogramowanych utworów (50 Classics) Numer utworu / Tytuł utworu**

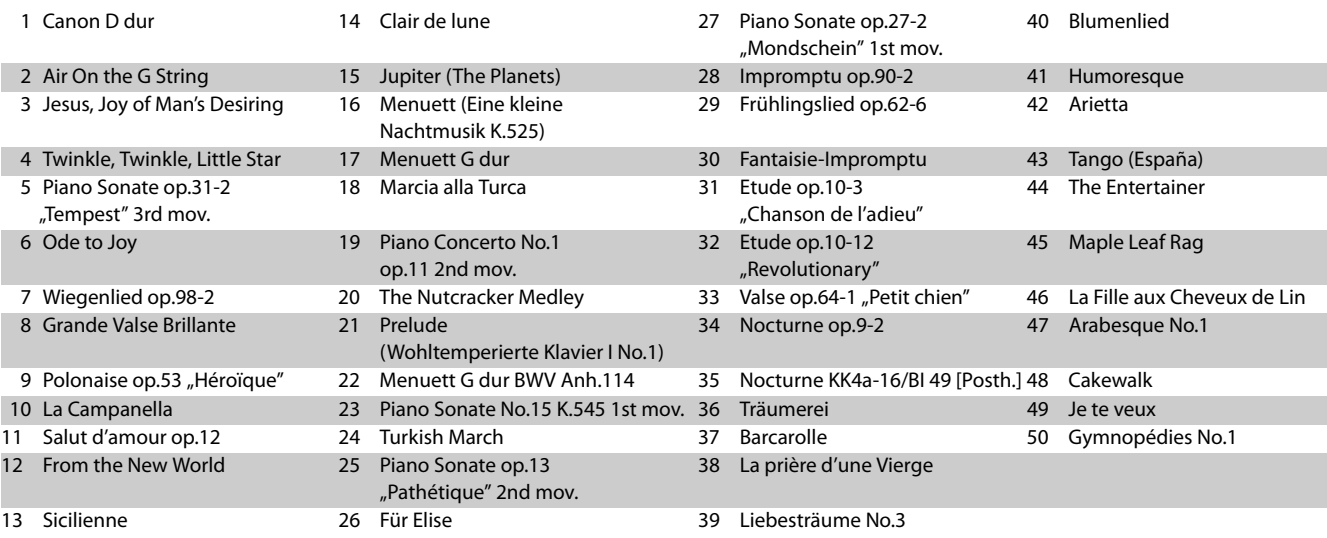

#### <span id="page-23-2"></span>**Wielokrotne odtwarzanie wybranego utworu:**

Przytrzymując wciśnięty przycisk [DEMO/SONG], naciskaj klawisz odpowiadający żądanemu wstępnie zaprogramowanemu utworowi przez ponad sekundę. Pamiętaj, że wielokrotne odtwarzanie nie zostanie zastosowane do utworów demonstrujących brzmienia [\(strona 20\)](#page-19-0) i utworów użytkownika ([strona 36](#page-35-0)).

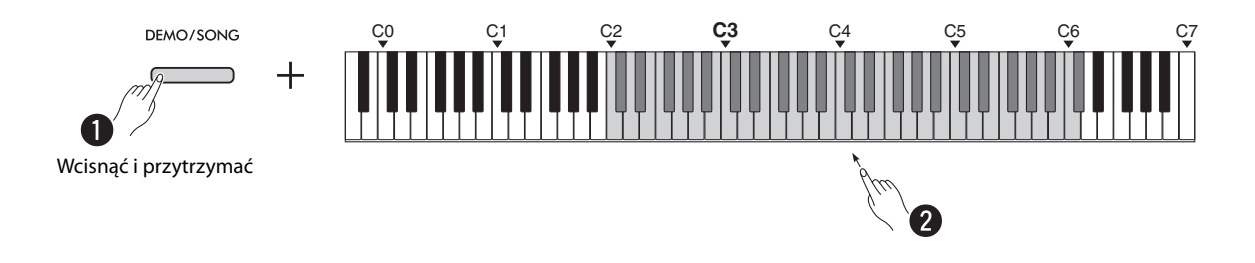

#### <span id="page-23-0"></span>**Zmiana utworu w trakcie odtwarzania:**

Naciśnij przycisk [−] lub [+] w trakcie odtwarzania wybranego utworu.

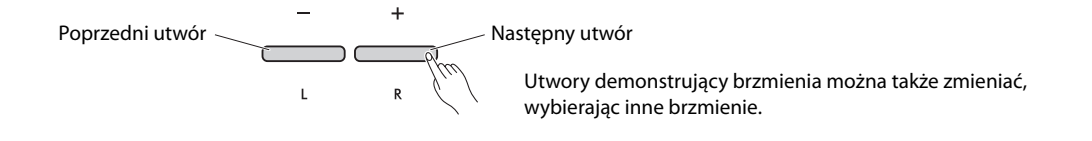

#### <span id="page-23-1"></span>**Ustawianie tempa odtwarzania:**

Przytrzymując wciśnięty przycisk [METRONOME], naciśnij przycisk [−] lub [+].

<span id="page-23-3"></span>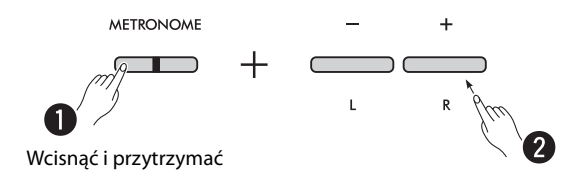

#### **Rozpoczynanie odtwarzania od początku bieżącego utworu podczas odtwarzania:**

W trakcie odtwarzania utworu jednoczesne naciśnięcie przycisków [−] i [+] spowoduje powrót do początku i odtwarzanie bieżącego utworu od początku.

$$
\begin{array}{c}\n- \\
\hline\n\end{array}
$$

# <span id="page-24-2"></span><span id="page-24-1"></span><span id="page-24-0"></span>**Odtwarzanie utworów, wyciszając prawą lub lewą partię**

Wyciszając prawą (R) lub lewą partię (L) utworu, można ćwiczyć wyciszoną partię, słuchając drugiej. Aby wyciszyć dowolną partię, jednocześnie przytrzymaj wciśnięty przycisk [ $\blacktriangleright$ / $\blacksquare$ ] (Odtwarzanie/Zatrzymanie) i naciśnij przycisk [R] lub [L] odpowiedniej partii, którą chcesz wyciszyć w trakcie odtwarzania utworu.

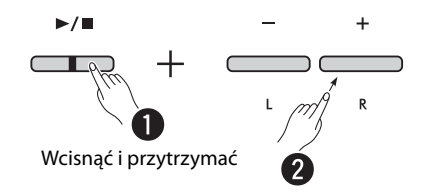

*UWAGA*

• Partii rytmicznej utworu użytkownika nie można wyciszyć.

# <span id="page-25-1"></span><span id="page-25-0"></span>Dodawanie akompaniamentu do wykonania (rytm)

Instrument posiada zaawansowaną funkcję Rhythm, składającą się ze schematów akompaniamentu perkusyjnego i basowego ([strona 27\)](#page-26-0), która umożliwia grę z akompaniamentem ulubionych ścieżek z podkładem rytmicznym.

<span id="page-25-2"></span>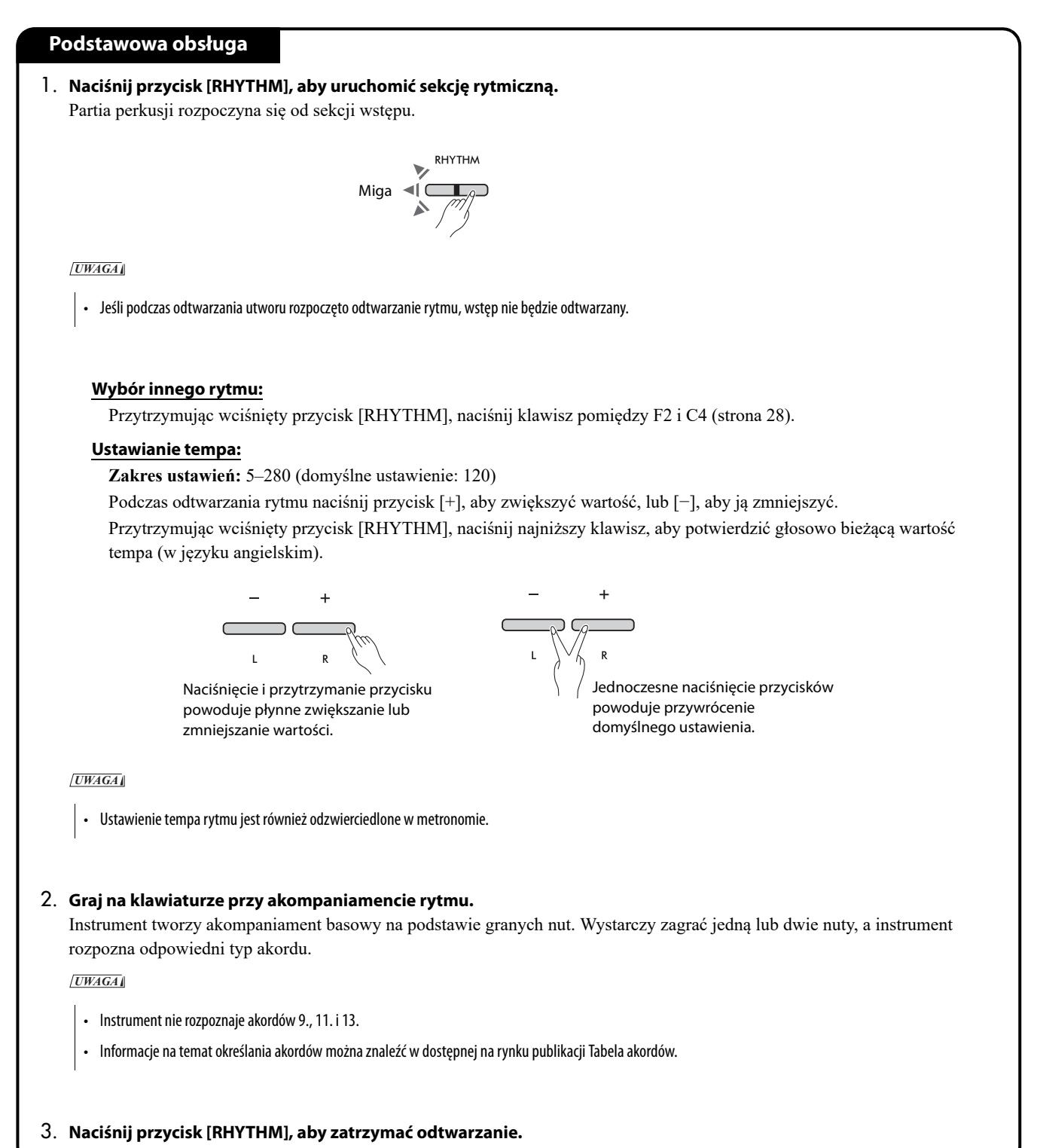

#### <span id="page-26-1"></span><span id="page-26-0"></span>**Lista rytmów**

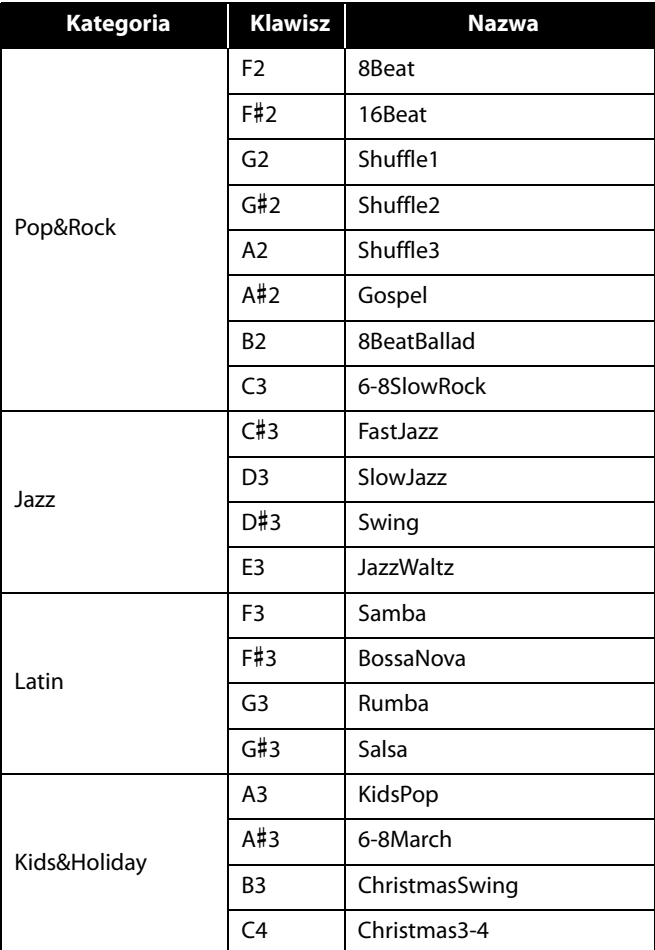

<span id="page-27-0"></span>Przytrzymując wciśnięty przycisk [RHYTHM] i naciskając odpowiedni klawisz, można wprowadzać różne ustawienia rytmu.

![](_page_27_Figure_2.jpeg)

<span id="page-27-6"></span><span id="page-27-5"></span><span id="page-27-4"></span><span id="page-27-3"></span><span id="page-27-2"></span><span id="page-27-1"></span>![](_page_27_Picture_376.jpeg)

# <span id="page-28-0"></span>Przydatne ustawienia dotyczące wykonania

Instrument posiada również następujące przydatne funkcje gry w czasie wykonań.

### <span id="page-28-3"></span><span id="page-28-1"></span>**Sound Boost**

Ta funkcja wzmacnia ogólne brzmienie i sprawia, że zarówno słabe, jak i mocne brzmienia brzmią wyraźniej. Wybierz żądane ustawienie spośród "speaker (głośnik)", "output (moc)" i "off (wył.)", w zależności od warunków gry.

Przytrzymując wciśnięte jednocześnie przyciski [METRONOME] i [RHYTHM], naciśnij jeden z klawiszy C#5–D#5.

#### **Domyślne ustawienie:** off (wył.)

![](_page_28_Figure_6.jpeg)

#### <span id="page-28-2"></span>**Lista typów Sound Boost**

![](_page_28_Picture_182.jpeg)

# <span id="page-29-1"></span><span id="page-29-0"></span>**Transpozycja**

Za pomocą funkcji transpozycji można zmieniać strój całej klawiatury w górę lub w dół w postąpieniach półtonowych. Pozwala to z łatwością dostroić klawiaturę do gamy innych instrumentów. Jeśli na przykład transpozycja zostanie ustawiona na wartość "+5", naciśnięcie klawisza C spowoduje odtworzenie dźwięku F.

Przytrzymując wciśnięte jednocześnie przyciski [METRONOME] i [RHYTHM], naciśnij jeden z klawiszy F#2–F#3.

**Zakres ustawień:**  $-6$  **(F#2)** – 0 (C3) – +6 (F#3)

![](_page_29_Figure_5.jpeg)

![](_page_29_Picture_164.jpeg)

# <span id="page-30-2"></span><span id="page-30-0"></span>**Strojenie**

Można precyzyjnie dostroić cały instrument. Może to być bardzo przydatne, gdy pianinu cyfrowemu towarzyszą inne instrumenty.

#### **Domyślne ustawienie:** 440,0 Hz

**Zakres ustawień:** 414,8 Hz–440,0 Hz–466,8 Hz

#### <span id="page-30-1"></span>**Ustawianie wartości strojenia bezpośrednio na 440,0 Hz lub 442,0 Hz:**

Przytrzymując wciśnięte przyciski [METRONOME] i [RHYTHM], naciśnij klawisz C1 lub C#1.

![](_page_30_Figure_7.jpeg)

![](_page_30_Picture_170.jpeg)

### **Ustawianie innej wartości strojenia niż 440,0 Hz lub 442,0 Hz:**

Przytrzymując wciśnięte przyciski [METRONOME] i [RHYTHM], naciskaj przyciski [−] lub [+], aby zmniejszać lub zwiększać wartość o 0,2 Hz. Jednoczesne naciśnięcie przycisków [−] i [+] zresetuje wartość do domyślnej (440,0 Hz).

![](_page_30_Figure_11.jpeg)

# <span id="page-31-1"></span><span id="page-31-0"></span>**Wall EQ**

Ta funkcja zapewnia czysty dźwięk nawet, jeśli instrument jest ustawiony blisko ściany.

Przytrzymując wciśnięte przyciski [METRONOME] i [RHYTHM], naciśnij klawisz D6 lub D#6.

![](_page_31_Figure_5.jpeg)

![](_page_31_Picture_107.jpeg)

# <span id="page-32-1"></span><span id="page-32-0"></span>**Czułość klawiatury**

Używając różnych brzmień podczas gry (oprócz organów i klawesynu), można określić czułość klawiatury (modulacji dźwięku w zależności od siły uderzania w klawisze). Dostępne są cztery typy czułości klawiatury: Soft (Miękko), Medium (Średnio), Hard (Twardo) i Fixed (Stała).

Przytrzymując wciśnięty przycisk [PIANO], naciśnij jeden z klawiszy C6–D#6.

**Domyślne ustawienie:** Medium (Średnio)

![](_page_32_Figure_5.jpeg)

#### <span id="page-32-2"></span>**Lista czułości klawiatury**

![](_page_32_Picture_166.jpeg)

# <span id="page-33-1"></span><span id="page-33-0"></span>**Virtual Resonance Modeling Lite (VRM Lite)**

Wirtualne Modelowanie Rezonansu (Virtual Resonance Modeling: VRM) Lite to technologia, która odtwarza dźwięk rezonansu strunowego charakterystyczny dla prawdziwego fortepianu akustycznego. Można to poczuć, grając akord lub naciskając pedał tłumika jednostki pedałowej ([strona 43](#page-42-0)). Efekt VRM dotyczy tylko brzmień fortepianowych [\(strona 13](#page-12-1)).

Aby włączyć lub wyłączyć tę funkcję, przytrzymując wciśnięty przycisk [PIANO] naciśnij klawisz C3 (wył.) lub klawisz C#3 (wł.).

![](_page_33_Figure_5.jpeg)

![](_page_33_Picture_141.jpeg)

# <span id="page-34-5"></span><span id="page-34-0"></span>**Pogłos**

Umożliwia dodanie do poszczególnych brzmień pogłosu podobnego do występującego w salach koncertowych. Za każdym razem po wybraniu jakiegoś brzmienia jest automatycznie ustawiany najbardziej odpowiedni rodzaj pogłosu. Można jednak wybrać inny rodzaj pogłosu odpowiednio do własnych preferencji.

Aby wybrać rodzaj pogłosu, przytrzymując wciśnięty przycisk [PIANO], naciśnij dowolny z klawiszy C2–E2.

![](_page_34_Figure_4.jpeg)

#### <span id="page-34-4"></span><span id="page-34-2"></span>**Lista rodzajów pogłosu**

![](_page_34_Picture_239.jpeg)

#### <span id="page-34-3"></span><span id="page-34-1"></span>**Ustawianie głębi pogłosu dźwięku klawiatury:**

Przytrzymując wciśnięty przycisk [PIANO], naciśnij dowolny z klawiszy G2–A2, aby ustawić głębię pogłosu samego dźwięku klawiatury.

#### **Zakres ustawień:** 0–20

![](_page_34_Picture_240.jpeg)

# <span id="page-35-2"></span><span id="page-35-0"></span>Nagrywanie własnego wykonania

<span id="page-35-3"></span>Można nagrać własne wykonanie jako utwór użytkownika.

#### **NOTYFIKACJA**

**• Operacja nagrywania spowoduje zastąpienie wcześniejszego nagrania nowym nagraniem, ponieważ na instrumencie może być zapisany tylko jeden utwór użytkownika. Przed rozpoczęciem nagrywania należy sprawdzić, czy istnieje utwór użytkownika, naciskając przycisk [**>**/]. Jeśli został już nagrany, zostanie odtworzony.**

# <span id="page-35-1"></span>**Nagrywanie**

1 **Przed rozpoczęciem nagrywania ustaw ważne parametry, takie jak brzmienie, metronom i rytm.**

# 2 **Naciśnij przycisk [] (Nagrywanie), aby włączyć tryb gotowości do nagrywania.**

Aby wyjść z trybu gotowości do nagrywania, ponownie naciśnij przycisk  $[•]$ .

#### *UWAGA*

- Nie można włączyć trybu gotowości do nagrywania w trakcie odtwarzania utworu ([strona 23\)](#page-22-0).
- Podczas nagrywania można korzystać z metronomu, jednak jego dźwięk nie zostanie zarejestrowany.

# 3 **Zagraj na klawiaturze lub naciśnij przycisk [**>**/] (Odtwarzanie/Zatrzymanie), aby rozpocząć nagrywanie.**

Nagrywanie można również uruchomić, naciskając przycisk [RHYTHM].

#### 4 **Naciśnij przycisk [] lub [**>**/], aby zatrzymać nagrywanie.**

#### **NOTYFIKACJA**

**• Nigdy nie należy wyłączać zasilania, kiedy instrument zapisuje nagranie (kiedy migają diody). W przeciwnym razie wszystkie zarejestrowane dane zostaną utracone.**

#### **Nagrywanie wykonania z włączoną funkcją Split lub Duo**

Jeśli włączono funkcję Split [\(strona 15](#page-14-0)) lub Duo ([strona 18\)](#page-17-0), dane wykonania zostaną nagrane dla każdej partii L i R w następujący sposób: • Wykonanie partii lewej ręki (w trybie Split) lub lewego wykonawcy (w trybie Duo): partia L

• Wykonanie partii prawej ręki (w trybie Split) lub prawego wykonawcy (w trybie Duo): partia R

# 5 **Aby odsłuchać nagrany utwór, naciśnij przycisk [**>**/] w celu rozpoczęcia odtwarzania.**

Ponownie naciśnij przycisk [ $\blacktriangleright$ / $\blacksquare$ ], aby zatrzymać odtwarzanie.

![](_page_35_Figure_21.jpeg)

Miga Miga Wyłącza się Wyłącza się

Świeci Miga

![](_page_35_Figure_24.jpeg)

**Nagrywanie**

## <span id="page-36-0"></span>**Niezależne nagrywanie poszczególnych partii**

Wykonanie partii R (prawej ręki) lub partii L (lewej ręki) można nagrać oddzielnie.

#### *UWAGA*

- W trybie Split [\(strona 15\)](#page-14-0) lub Duo ([strona 18](#page-17-0)) należy użyć standardowej metody nagrywania [\(strona 36\)](#page-35-1), ponieważ nie można użyć innej metody nagrywania.
- Rytm [\(strona 26\)](#page-25-0) może być nagrywany tylko, kiedy obie partie L/R są puste. Jeśli chcesz nagrać rytm, upewnij się, że nagrywasz do szablonu pustego utworu.

#### 1 **Przed rozpoczęciem nagrywania ustaw parametry takie jak brzmienie, metronom lub rytm.**

# 2 **Przytrzymując wciśnięty przycisk [], naciśnij przycisk [R] lub [L] w zależności od partii, którą chcesz nagrać, aby przejść do trybu gotowości do nagrywania.**

Aby wyjść z trybu gotowości do nagrywania, ponownie naciśnij przycisk  $[•]$ .

![](_page_36_Figure_9.jpeg)

<span id="page-36-1"></span>Wcisnąć

#### **NOTYFIKACJA**

**• Jeśli miga także przycisk [**>**/], dane wykonania zostały już nagrane dla obu partii. Aby zapobiec przypadkowemu nadpisaniu, należy sprawdzić, czy dane zostały nagrane, odtwarzając każdą partię [\(strona 25\)](#page-24-0).** 

#### **Jeśli dla drugiej partii zarejestrowano już dane:**

Dane tej partii będą odtwarzane podczas nagrywania, umożliwiając nagranie wykonania razem z odtwarzanym dźwiękiem. Aby wyłączyć lub włączyć daną partię, naciśnij przycisk odpowiedniej partii, przytrzymując wciśnięty przycisk [ $\blacktriangleright$ / $\blacksquare$ ].

#### 3 **Zagraj na klawiaturze lub naciśnij przycisk [**>**/], aby**

#### **rozpocząć nagrywanie.**

• Podczas nagrywania można korzystać z metronomu, jednak jego dźwięk nie zostanie zarejestrowany.

#### 4 **Naciśnij przycisk [] lub [**>**/], aby zatrzymać nagrywanie.**

#### **NOTYFIKACJA**

- **Nigdy nie należy wyłączać zasilania, kiedy instrument zapisuje nagranie (kiedy migają diody). W przeciwnym razie wszystkie zarejestrowane dane zostaną utracone.**
- 5 **Można teraz przystąpić do nagrywania drugiej partii, powtarzając kroki 1–4.**

## 6 **Aby odsłuchać nagrany utwór, naciśnij przycisk [**>**/] w celu rozpoczęcia odtwarzania.**

Ponownie naciśnij przycisk [ $\blacktriangleright$ / $\blacksquare$ ], aby zatrzymać odtwarzanie.

Jeśli chcesz ponownie nagrać dowolną partię, wykonaj powyższe czynności od kroku 1.

![](_page_36_Figure_25.jpeg)

![](_page_36_Figure_26.jpeg)

![](_page_36_Figure_27.jpeg)

# <span id="page-37-1"></span><span id="page-37-0"></span>**Usuwanie całego utworu użytkownika**

1 **Przytrzymując wciśnięty przycisk [], naciśnij przycisk [DEMO/SONG].**

Aby wyjść z tego trybu, naciśnij przycisk [<sup>0</sup>].

![](_page_37_Figure_4.jpeg)

2 **Naciśnij przycisk [**>**/], aby usunąć dane całego utworu.**

![](_page_37_Figure_6.jpeg)

# <span id="page-38-1"></span><span id="page-38-0"></span>**Usuwanie wybranej partii utworu użytkownika**

Ta operacja nadpisuje-nagrywa ciszę dla partii, którą chcesz usunąć.

#### *UWAGA*

• Za pomocą tej operacji nie można usunąć rytmu

## 1 **Przytrzymując wciśnięty przycisk [], naciśnij przycisk [L] lub**

#### **[R], aby włączyć tryb gotowości do nagrywania.**

Dioda [●] zacznie migać.

![](_page_38_Picture_8.jpeg)

2 **Naciśnij przycisk [**>**/], aby rozpocząć nagrywanie bez grania na klawiaturze.**

![](_page_38_Figure_10.jpeg)

#### 3 **Naciśnij przycisk [] lub [**>**/], aby zatrzymać nagrywanie.**

Niezależnie od tego, w którym momencie naciśniesz przycisk (po kroku 2), wszystkie zarejestrowane dane wybranej partii zostaną usunięte. Po zakończeniu usuwania zgaśnie dioda.

![](_page_38_Figure_13.jpeg)

# <span id="page-39-0"></span>**Zmiana pierwotnych ustawień nagranego utworu**

Następujące parametry utworu można zmienić nawet po zakończeniu operacji nagrywania.

#### **Dla poszczególnych partii:**

Brzmienie ([strona 13\)](#page-12-1), balans głośności ([strony 16](#page-15-0)[,17,](#page-16-0)[19\)](#page-18-1), głębia pogłosu ([strona 35\)](#page-34-1)

#### **Dla całego utworu:**

Tempo ([strona 21\)](#page-20-0), rodzaj pogłosu ([strona 35\)](#page-34-2)

#### 1 **Wprowadź ustawienia powyższych parametrów w zależności od potrzeb.**

# 2 **Przytrzymując wciśnięty przycisk [], naciśnij przycisk żądanej partii, aby włączyć tryb gotowości do nagrywania.**

Aby zmienić ustawienia parametru używanego przez obie partie, wystarczy wybrać dowolną z nich. Dioda [<sup>•</sup>] zacznie migać.

#### **NOTYFIKACJA**

**• W tym stanie nie należy naciskać przycisku [**>**/] ani żadnego klawisza. W przeciwnym razie rozpocznie się nagrywanie i wcześniej nagrane** 

**dane zostaną usunięte.**

![](_page_39_Figure_13.jpeg)

3 **Przytrzymując wciśnięty przycisk [], naciśnij przycisk [**>**/], aby zmienić ustawienia początkowe i wyjść z trybu gotowości do nagrywania.**

![](_page_39_Figure_15.jpeg)

# <span id="page-40-0"></span>Podłączanie innego sprzętu

#### **PRZESTROGA**

**• Przed podłączeniem instrumentu do innych urządzeń elektronicznych należy wyłączyć zasilanie instrumentu i pozostałych urządzeń. Przed włączeniem lub wyłączeniem zasilania wszystkich składowych urządzeń elektronicznych należy ustawić wszystkie poziomy głośności na minimum (0). Niezastosowanie się do tych zaleceń grozi porażeniem prądem i może doprowadzić do uszkodzenia urządzeń.**

# <span id="page-40-4"></span><span id="page-40-1"></span>**Korzystanie ze słuchawek**

W związku z tym, że instrument jest wyposażony w dwa gniazda [PHONES], można podłączyć do niego dwie pary słuchawek. W przypadku korzystania tylko z jednej pary można ją podłączyć do dowolnego z tych gniazd.

![](_page_40_Figure_5.jpeg)

## <span id="page-40-3"></span><span id="page-40-2"></span>**Odtwarzanie naturalnej odległości od źródła dźwięków (optymalizator stereofoniczny)**

Optymalizator stereofoniczny odtwarza w słuchawkach naturalną odległość od źródła dźwięku — wrażenie fizycznej przestrzeni między uszami a instrumentem — tak jak w czasie gry na pianinie akustycznym. Wpływa to na dźwięk podłączonych słuchawek, kiedy wybrano brzmienie fortepianowe ([strona 13\)](#page-12-1).

Aby włączyć lub wyłączyć tę funkcję, przytrzymując wciśnięty przycisk [PIANO], naciśnij klawisz F3 (wył.) lub klawisz F#3 (wł.).

**Domyślne ustawienie:** Wł.

![](_page_40_Figure_10.jpeg)

#### *UWAGA*

• Funkcja Optymalizator stereofoniczny nie działa, kiedy włączono parametr Wbudowany głośnik [\(strona 45](#page-44-0)). W przypadku monitorowania wyjścia dźwięku z gniazd AUX OUT [\(strona 44](#page-43-0)) przez słuchawki podłączone do instrumentu, zalecamy wyłączenie funkcji Optymalizator stereofoniczny.

# <span id="page-41-6"></span><span id="page-41-2"></span><span id="page-41-0"></span>**Używanie dostarczonego przełącznika nożnego lub sprzedawanej oddzielnie jednostki pedałowej**

#### **Korzystanie z przełącznika nożnego (przedłużanie dźwięków)**

Podczas gry można powodować naturalne przedłużanie dźwięków, wciskając znajdujący się w zestawie przełącznik nożny podłączony uprzednio do gniazda [SUSTAIN] [\(strona 6](#page-5-2)). Można także podłączyć iużywać sprzedawanego oddzielnie pedału stopy FC3A, który jest wyposażony w funkcję półpedału\*, albo przełącznika nożnego FC4A lub FC5.

<span id="page-41-5"></span><span id="page-41-3"></span>![](_page_41_Figure_4.jpeg)

#### *UWAGA*

- Przed przystąpieniem do podłączania lub odłączania przełącznika nożnego lub pedału stopy należy upewnić się, że zasilanie instrumentu jest wyłączone.
- Nie należy naciskać przełącznika nożnego ani pedału stopy podczas włączania zasilania. Spowodowałoby to zmianę polaryzacji kontrolera i jego odwrotne działanie.

#### <span id="page-41-4"></span><span id="page-41-1"></span>**\* Funkcja półpedału**

Ta funkcja umożliwia przedłużenie długości dźwięków w zależności od głębokości naciśnięcia pedału. Im głębiej pedał jest wciśnięty, tym dłuższy jest dźwięk. Na przykład, kiedy naciska się pedał tłumika i wszystkie dźwięki brzmią mrocznie i głośno ze zbyt dużym przedłużeniem, można zwolnić pedał do połowy lub wyżej i zredukować przedłużanie (mroczność).

#### <span id="page-42-0"></span>**Korzystanie ze sprzedawanej oddzielnie jednostki pedałowej**

Gniazdo [PEDAL UNIT] służy do podłączenia sprzedawanych oddzielnie jednostek pedałowych: LP-1 (do P-225) i LP-5A (do P-223), które są wyposażone w funkcję półpedału ([strona 42\)](#page-41-0).

#### *UWAGA*

• Pamiętaj, aby w czasie podłączania i odłączania modułu pedału zasilanie instrumentu było wyłączone.

Urządzenie należy zamocować na sprzedawanym osobno statywie do keyboardu (L-200 lub L-100).

![](_page_42_Picture_6.jpeg)

Starannie podłącz złącze urządzenia, aż metalowa część wtyczki przewodu przestanie być widoczna, w sposób pokazany ilustracji. W przeciwnym razie może dojść do uszkodzenia złącza i nieprawidłowego działania pedału.

<span id="page-42-1"></span>![](_page_42_Figure_8.jpeg)

#### **Funkcje pedału**

<span id="page-42-4"></span><span id="page-42-3"></span>![](_page_42_Picture_206.jpeg)

# <span id="page-42-2"></span>**Funkcja pedału w trybie Duo ([strona 18\)](#page-17-0)** • Pedał tłumika: Przedłużanie dźwięków w sekcji prawego wykonawcy. • Pedał sostenuto: Przedłużanie dźwięków w sekcjach obu wykonawców. • Pedał piano: Przedłużanie dźwięków w sekcji lewego wykonawcy.

# <span id="page-43-2"></span><span id="page-43-0"></span>**Podłączanie głośników zewnętrznych**

Podłączając głośniki z zasilaniem lub inne urządzenia audio, można grać na tym instrumencie z większą głośnością. Kable audio należy podłączyć zgodnie z poniższym schematem.

![](_page_43_Figure_3.jpeg)

#### **NOTYFIKACJA**

**• Aby uniknąć potencjalnych uszkodzeń, najpierw należy włączać zasilanie instrumentu, a następnie urządzenia zewnętrznego. Wyłączając zasilanie, należy postępować odwrotnie: najpierw wyłączać zasilanie urządzenia zewnętrznego, a dopiero potem instrumentu.**

#### *UWAGA*

- Należy używać kabli audio oraz przejściówek o zerowej rezystancji.
- Podłączając urządzenie monofoniczne, należy używać tylko gniazda [L/L+R].
- W przypadku monitorowania wyjścia dźwięku z gniazd AUX OUT za pomocą słuchawek podłączonych do instrumentu zalecamy wyłączenie funkcji Optymalizator stereofoniczny [\(strona 41](#page-40-2)).

#### <span id="page-43-1"></span>**Regulacja głośności głośników zewnętrznych**

Można określić sposób regulacji głośności dźwięku wyjściowego w gnieździe AUX OUT. Przytrzymując wciśnięte jednocześnie przyciski [METRONOME] i [RHYTHM], naciśnij klawisz A5, aby ustawić wartość na "Variable" (Zmienną), lub klawisz A#5, aby ustawić wartość na "Fixed" (Stałą).

![](_page_43_Figure_12.jpeg)

#### **Domyślne ustawienie:** Variable (Zmienną)

![](_page_43_Picture_272.jpeg)

# <span id="page-44-2"></span><span id="page-44-1"></span><span id="page-44-0"></span>**Włączanie/wyłączanie wbudowanego głośnika**

Istnieje możliwość określenia, czy dźwięk instrumentu ma być zawsze emitowany przez wbudowane głośniki [\(strona 5](#page-4-0)). Przytrzymując wciśnięte jednocześnie przyciski [METRONOME] i [RHYTHM], naciśnij jeden z klawiszy: F5 (Wył.), F#5 (Wł.), lub G5 (auto).

![](_page_44_Figure_3.jpeg)

#### **Domyślne ustawienie:** auto

![](_page_44_Picture_159.jpeg)

# <span id="page-45-7"></span><span id="page-45-4"></span><span id="page-45-2"></span><span id="page-45-0"></span>**Podłączanie komputera lub urządzenia przenośnego**

W przypadku podłączenia komputera lub urządzenia przenośnego (smartfonu, tabletu itp.) do złącza [USB TO HOST] instrumentu zarówno dane MIDI, jak i dane audio mogą być przesyłane między urządzeniami.

Szczegółowe informacje na temat podłączania komputera zawiera podręcznik "Computer-related Operations (Praca z komputerem)" na stronie internetowej firmy Yamaha [\(strona 2](#page-1-2)). Szczegółowe informacje na temat korzystania z aplikacji na urządzeniu przenośnym po jego podłączeniu zawiera [strona 48.](#page-47-1)

![](_page_45_Figure_4.jpeg)

#### **PRZESTROGA**

**• Używając z instrumentem cyfrowej stacji roboczej (DAW), należy wyłączyć funkcję Pętla zwrotna audio [\(strona 47\)](#page-46-0). W przeciwnym razie, w zależności od ustawień komputera lub oprogramowania, może występować głośny dźwięk.**

#### **NOTYFIKACJA**

**• Należy używać kabli USB typu AB nie dłuższych niż 3 metry. Nie można używać kabli USB 3.0.**

#### *UWAGA*

- Podłączając instrument do komputera wyposażonego w złącze USB typu C, należy przygotować adapter USB kompatybilny z komputerem.
- Używając kabla USB do podłączenia instrumentu do komputera, należy wykonać połączenie bezpośrednie i nie używać koncentratora USB.
- <span id="page-45-5"></span><span id="page-45-3"></span>• Informacje na temat konfiguracji ustawień MIDI w komputerze i/lub oprogramowaniu można znaleźć w odpowiedniej dokumentacji.

#### <span id="page-45-6"></span><span id="page-45-1"></span>**Odtwarzanie/nagrywanie danych audio (jako interfejs USB audio)**

Dane audio na urządzeniu przenośnym lub komputerze mogą być odtwarzane na tym instrumencie. Można także nagrać wykonanie na klawiaturze jako dane audio na potrzeby aplikacji do obróbki muzyki na urządzeniu przenośnym lub komputerze.

#### *UWAGA*

• Używając komputera z systemem Windows, należy zainstalować na nim sterownik Yamaha Steinberg USB Driver. Szczegółowe informacje zawiera podręcznik "Computer-related Operations (Praca z komputerem)" na stronie internetowej firmy Yamaha [\(strona 2\)](#page-1-2).

#### <span id="page-46-1"></span><span id="page-46-0"></span>**Pętla zwrotna audio**

Można ustawić, czy dźwięk doprowadzony z komputera/urządzenia przenośnego przez złącze [USB TO HOST] wraca do tego samego urządzenia czy nie (czy funkcja Pętla zwrotna audio jest włączona czy nie) wraz z dźwiękiem wykonania na klawiaturze.

Przytrzymując wciśnięte jednocześnie przyciski [METRONOME] i [RHYTHM], naciśnij klawisz C6 (Wył.) lub C#6 (Wł.).

![](_page_46_Figure_4.jpeg)

![](_page_46_Picture_155.jpeg)

# <span id="page-47-1"></span>**Korzystanie z aplikacji na urządzeniach przenośnych**

Łącząc instrument z urządzeniem przenośnym, można używać wygodnych i zaawansowanych aplikacji opisanych poniżej, aby w jeszcze większym stopniu wykorzystać jego możliwości muzyczne.

Informacje na temat tych aplikacji lub kompatybilnych urządzeń przenośnych można znaleźć na stronach aplikacji dostępnych w następującej witrynie internetowej:

https://www.yamaha.com/2/apps/

![](_page_47_Picture_5.jpeg)

#### <span id="page-47-2"></span><span id="page-47-0"></span>**Smart Pianist**

Aplikacja Smart Pianist (dostępna bezpłatnie do pobrania) pozwala intuicyjnie dokonywać różnych ustawień instrumentu na ekranie.

Informacje na temat łączenia instrumentu z urządzeniem przenośnym i obsługi aplikacji zawiera Smart Pianist User Guide (Przewodnik użytkownika aplikacji Smart Pianist).

Smart Pianist User Guide (Przewodnik użytkownika aplikacji Smart Pianist) https://manual.yamaha.com/mi/app/smartpianist/

![](_page_47_Picture_10.jpeg)

#### **NOTYFIKACJA**

**• Aktywacja aplikacji Smart Pianist, gdy instrument jest podłączony do urządzenia przenośnego, powoduje nadpisanie ustawień instrumentu przez ustawienia aplikacji.**

#### <span id="page-47-3"></span>**Rec 'n' Share**

Aplikacja Rec 'n' Share umożliwia nagrywanie własnych wykonań na instrumencie, ich edycję, a nawet ich filmowanie, aby udostępnić je innym osobom. Chcąc połączyć instrument z urządzeniem przenośnym, należy użyć kabla USB (Typ A – Typ B) i adaptera, który pasuje do złącza w urządzeniu przenośnym.

![](_page_47_Figure_15.jpeg)

# <span id="page-48-2"></span><span id="page-48-1"></span><span id="page-48-0"></span>**Odsłuch dźwięku odtwarzanego przez urządzenie Bluetooth na instrumencie**

#### **Przed użyciem funkcji Bluetooth należy przeczytać "Informacje o Bluetooth" na [strona 50.](#page-49-1)**

Instrument umożliwia odtwarzanie danych audio zapisanych na urządzeniu wyposażonym w Bluetooth, na przykład smartfonie lub przenośnym odtwarzaczu audio, oraz słuchanie przez wbudowane głośniki.

#### *UWAGA*

- Instrument nie potrafi przesyłać danych audio do urządzeń wyposażonych w Bluetooth przez Bluetooth.
- Instrument nie umożliwia podłączenia ani używania słuchawek Bluetooth lub głośników Bluetooth.
- Aplikacje na urządzeniu przenośnym, na przykład Smart Pianist, nie mogą być używane przez opisaną tu funkcję Bluetooth Audio.

## 1 **Przytrzymaj wciśnięte jednocześnie przyciski [METRONOME] i [RHYTHM] przez trzy sekundy lub dłużej, aby sparować instrument z urządzeniem wyposażonym w Bluetooth (Parowanie\*).**

\*Parowanie: Oznacza rejestrację instrumentu w urządzeniu wyposażonym w Bluetooth w celu wzajemnego rozpoznawania się obu urządzeń w ramach komunikacji bezprzewodowej.

Jeśli chcesz połączyć z instrumentem urządzenie wyposażone w Bluetooth, należy je wcześniej sparować z instrumentem. Po sparowaniu urządzenia z instrumentem nie trzeba robić tego ponownie. Aby anulować parowanie, naciśnij dowolny przycisk.

<span id="page-48-3"></span>![](_page_48_Figure_11.jpeg)

#### *UWAGA*

• Tylko jedno urządzenie wyposażone w Bluetooth można podłączyć do instrumentu w danym momencie (choć można z nim sparować nawet 8 urządzeń). Po pomyślnym sparowaniu 9. urządzenia dane parowania urządzenia z najstarszą datą połączenia zostaną usunięte.

# 2 **Włącz funkcję Bluetooth w urządzeniu wyposażonym w Bluetooth i wybierz instrument "P-225 AUDIO" lub "P-223 AUDIO" z listy połączeń.**

Wykonaj tę operację, kiedy migają przyciski [METRONOME] i [RHYTHM].

#### *UWAGA*

Kiedy pojawi się monit o wprowadzenie hasła, wpisz cyfry "0000".

# 3 **Odtwórz dane audio na urządzeniu wyposażonym w Bluetooth, aby potwierdzić, że wbudowane głośniki instrumentu mogą odtwarzać dźwięk.**

Jeśli funkcja Bluetooth urządzenia wyposażonego w Bluetooth i instrumentu będzie włączona, przy kolejnym włączeniu instrumentu automatycznie zostanie połączone urządzenie wyposażone w Bluetooth, które jako ostatnie było połączone z instrumentem. Jeśli połączenie nie nastąpi automatycznie, należy wybrać nazwę modelu instrumentu z listy połączeń w urządzeniu wyposażonym w Bluetooth.

### <span id="page-49-2"></span><span id="page-49-1"></span>**Włączanie/wyłączanie funkcji Bluetooth**

Domyślnie bezpośrednio po włączeniu zasilania instrumentu funkcja Bluetooth będzie włączona, choć można ją wyłączyć. Przytrzymując wciśnięte jednocześnie przyciski [METRONOME] i [RHYTHM], naciśnij klawisz F1 (Wył.) lub F#1 (Wł.).

![](_page_49_Figure_3.jpeg)

#### <span id="page-49-0"></span>**Informacje o Bluetooth**

Bluetooth to technologia komunikacji bezprzewodowej między urządzeniami w odległości około 10 m wykorzystując pasmo częstotliwości 2,4 GHz. Obsługa komunikacji Bluetooth

- Pasmo 2,4 GHz używane przez kompatybilne urządzenia Bluetooth jest pasmem radiowym współdzielonym przez wiele typów urządzeń. Choć kompatybilne urządzenia Bluetooth stosują technologię minimalizującą wpływ innych komponentów korzystających z tego samego pasma radiowego, takie oddziaływanie może zmniejszać szybkość lub odległość komunikacji, a w pewnych przypadkach przerywać komunikację.
- Szybkość przesyłania sygnału i odległość, w jakiej jest możliwa komunikacja, różnią się odpowiednio do odległości między komunikującymi się urządzeniami, obecnością przeszkód, stanem fal radiowych i typem urządzeń.
- Firma Yamaha nie gwarantuje wszystkich połączeń bezprzewodowych między tym urządzeniem i urządzeniami obsługującymi funkcję Bluetooth.

# Funkcja Bluetooth Logo BluetoothW zależności od kraju, w którym produkt został nabyty, instrument może nie mieć funkcji Bluetooth.  $\blacksquare$ Jeśli na panelu sterowanie jest nadrukowane logo Bluetooth, produkt jest wyposażony w funkcję Bluetooth.

# <span id="page-50-4"></span><span id="page-50-0"></span>Funkcje MIDI

Użytkownik może dokonać szczegółowej konfiguracji ustawień MIDI.

#### *UWAGA*

• Instrukcje podłączania instrumentu do komputera zawiera [strona 46](#page-45-2) oraz dokument "Computer-related Operations (Praca z komputerem)" do pobrania w sekcji Yamaha Downloads na stronie internetowej ([strona 2](#page-1-2)).

# <span id="page-50-1"></span>**Wybór kanału transmisji/odbioru danych MIDI**

W każdej konfiguracji sterowania MIDI kanały MIDI urządzeń do przesyłania i odbierania muszą być do siebie dopasowane, aby umożliwiać prawidłowe przesyłanie danych. Instrument pozwala określić kanał, którym przesyła lub odbiera dane MIDI.

#### <span id="page-50-3"></span>**Ustawianie kanału transmisji**

Przytrzymując wciśnięte jednocześnie przyciski [METRONOME] i [RHYTHM], naciśnij jeden z klawiszy D4–F4.

<span id="page-50-2"></span>**Domyślne ustawienie:** 1

#### **Ustawianie kanału odbioru**

Przytrzymując wciśnięte jednocześnie przyciski [METRONOME] i [RHYTHM], naciśnij jeden z klawiszy G4–B4.

**Domyślne ustawienie:** WSZYSTKIE

![](_page_50_Figure_12.jpeg)

#### *UWAGA*

- Zmiana programu i podobne komunikaty dotyczące kanałów nie wpływają na ustawienia panelu instrumentu ani na nuty wygrywane na klawiaturze.
- Dane utworów demonstracyjnych oraz wstępnie zdefiniowanych utworów nie mogą być przesyłane za pomocą MIDI.

#### **Kanały transmisji MIDI w trybie Dual, Split lub Duo**

Dane brzmienia 1 są przesyłane własnym kanałem, a dane brzmienia 2 są przesyłane kanałem o kolejnym, większym od poprzedniego numerze. Jeśli kanał transmisji jest wyłączony, nie są przesyłane żadne dane.

#### **Kiedy kanał odbioru ma**  wartość "WSZYSTKIE":

Instrument działa jak wielobarwny ("Multitimbre") generator brzmień, który może odbierać komunikaty MIDI na wszystkich 16 kanałach MIDI jednocześnie. Oznacza to, że instrument może odtwarzać dane utworu wielokanałowego przesyłane z komputera.

#### **Kiedy kanał odbioru ma wartość "1+2":**

Instrument może odbierać komunikaty MIDI tylko przez kanały 1 i 2. Oznacza to, że instrument odtwarza tylko przesyłane z komputera dane wykonania na klawiaturze całego utworu.

# <span id="page-51-1"></span><span id="page-51-0"></span>**Włączanie/wyłączanie lokalnego sterowania**

"Sterowanie lokalne" oznacza, że standardowo wewnętrznym generatorem brzmień steruje klawiatura instrumentu, dzięki czemu można generować wewnętrzne brzmienia bezpośrednio z klawiatury. Ma to miejsce, kiedy sterowanie lokalne jest włączone, ponieważ wewnętrzny generator brzmień jest sterowany lokalnie przez własną klawiaturę. Sterowanie lokalne może być także wyłączone. W takim przypadku brzmienia wewnętrzne nie są generowane przy użyciu klawiatury instrumentu, ale odpowiednia informacja MIDI nadal jest przesyłana za pomocą złącza [USB TO HOST] podczas odgrywania nut na klawiaturze. W tym czasie wewnętrzny generator brzmień reaguje na informację MIDI odebraną za pośrednictwem złącza [USB TO HOST].

Przytrzymując wciśnięte jednocześnie przyciski [METRONOME] i [RHYTHM], naciśnij klawisz B3. Wielokrotne naciskanie klawisza B3 na przemian włącza i wyłącza sterowanie lokalne.

![](_page_51_Figure_5.jpeg)

## <span id="page-52-1"></span><span id="page-52-0"></span>**Włączanie/wyłączanie zmiany programu**

Zazwyczaj instrument reaguje na numery zmian programu MIDI odebrane z komputera, co powoduje wybór brzmienia o tym samym numerze na odpowiednim kanale (brzmienie klawiatury pozostaje bez zmian). Zawsze po wybraniu jednego z brzmień instrument wysyła też zwykle numer zmiany programu MIDI, w wyniku czego na komputerze zostanie wybrane brzmienie lub program o tym samym numerze, jeśli komputer został skonfigurowany do odbioru numerów zmian programu MIDI i reagowania na nie.

Instrument pozwala anulować odbieranie i przesyłanie numerów zmian programu, dzięki czemu brzmienia mogą być wybierane przez instrument bez wpływu na komputer, i odwrotnie.

Przytrzymując wciśnięte jednocześnie przyciski [METRONOME] i [RHYTHM], naciśnij klawisz C4. Wielokrotne naciskanie klawisza C4 na przemian włącza i wyłącza zmianę programu.

#### *UWAGA*

• Informacje na temat numerów zmian programu dla każdego z brzmień instrumentu zawiera "[Lista wstępnie zdefiniowanych brzmień](#page-54-0)", [strona 55.](#page-54-0)

![](_page_52_Figure_8.jpeg)

# <span id="page-53-1"></span><span id="page-53-0"></span>**Włączanie/wyłączanie zmiany sterowania**

Zazwyczaj instrument reaguje na dane włączenia zmiany sterowania MIDI odebrane z komputera, co powoduje, że na brzmienie odpowiadającego kanału wpływa pedał oraz inne ustawienia "sterowania" odebrane z urządzenia sterującego (brzmienie klawiatury pozostaje bez zmian). Instrument wysyła także informacje o zmianie sterowania MIDI, gdy używany jest pedał lub inne elementy sterowania.

Instrument pozwala anulować odbieranie i przesyłanie danych zmiany sterowania, dzięki czemu można korzystać z pedału instrumentu i innych elementów sterowania bez wpływu na komputer, i odwrotnie.

Przytrzymując wciśnięte jednocześnie przyciski [METRONOME] i [RHYTHM], naciśnij klawisz C#4. Wielokrotne naciskanie klawisza C#4 na przemian włącza i wyłącza zmianę sterowania.

#### *UWAGA*

• Informacje na temat zmian sterowania, które można stosować w instrumencie, zawiera ["Tabela implementacji MIDI"](#page-56-0), [strona 57](#page-56-0).

![](_page_53_Figure_8.jpeg)

# <span id="page-54-0"></span>**Lista wstępnie zdefiniowanych brzmień**

Numery zmian programu są to często numery "0-127". Ponieważ ta lista wykorzystuje system numeracji "1-128", w takich przypadkach należy odjąć 1 od przesyłanych numerów zmian programu, aby wybrać odpowiedni dźwięk: np. aby wybrać Live Grand z poniższej listy, należy przesłać numer zmiany programu 1.

![](_page_54_Picture_216.jpeg)

# <span id="page-55-0"></span>**Lista typów efektów**

### **Lista rodzajów pogłosu**

![](_page_55_Picture_88.jpeg)

# <span id="page-56-1"></span><span id="page-56-0"></span>**Tabela implementacji MIDI**

YAMAHA [ Digital Piano ]

Model P-225, P-223 MIDI Implementation Chart Version:1.0

![](_page_56_Picture_172.jpeg)

# <span id="page-57-1"></span>Rozwiązywanie problemów

<span id="page-57-0"></span>![](_page_57_Picture_231.jpeg)

# <span id="page-58-0"></span>Indeks

![](_page_58_Picture_44.jpeg)

![](_page_58_Picture_45.jpeg)

# $\mathbf N$

![](_page_58_Picture_46.jpeg)

## $\mathbf 0$

![](_page_58_Picture_47.jpeg)

### $\pmb{\mathsf{P}}$

![](_page_58_Picture_48.jpeg)

# $\pmb{\mathsf{R}}$

![](_page_58_Picture_49.jpeg)

### $\mathsf{S}$

![](_page_58_Picture_50.jpeg)

#### Indeks

![](_page_59_Picture_63.jpeg)

### $\mathbf T$

![](_page_59_Picture_64.jpeg)

### $\pmb{\mathsf{U}}$

![](_page_59_Picture_65.jpeg)

## $\mathbf{V}$

![](_page_59_Picture_66.jpeg)

#